# Структура документа «Приемка алкоголя» в «ЕГАИС 3»

Последние изменения: 2024-03-26

Операция приёмки алкогольной продукции в «ЕГАИС 3» может проводиться как по выгруженной ТТН поставщика, так и по факту. При любом варианте работы на мобильном устройстве используется одна и та же структура документа Mobile SMARTS.

Разберём структуру документа Mobile SMARTS «Приёмка алкоголя»:

- Шапка документа
- Структура плановой и фактической табличных частей (DeclaredItems и CurrentItems)
- Дополнительная табличная часть «Коробки»

### Шапка документа:

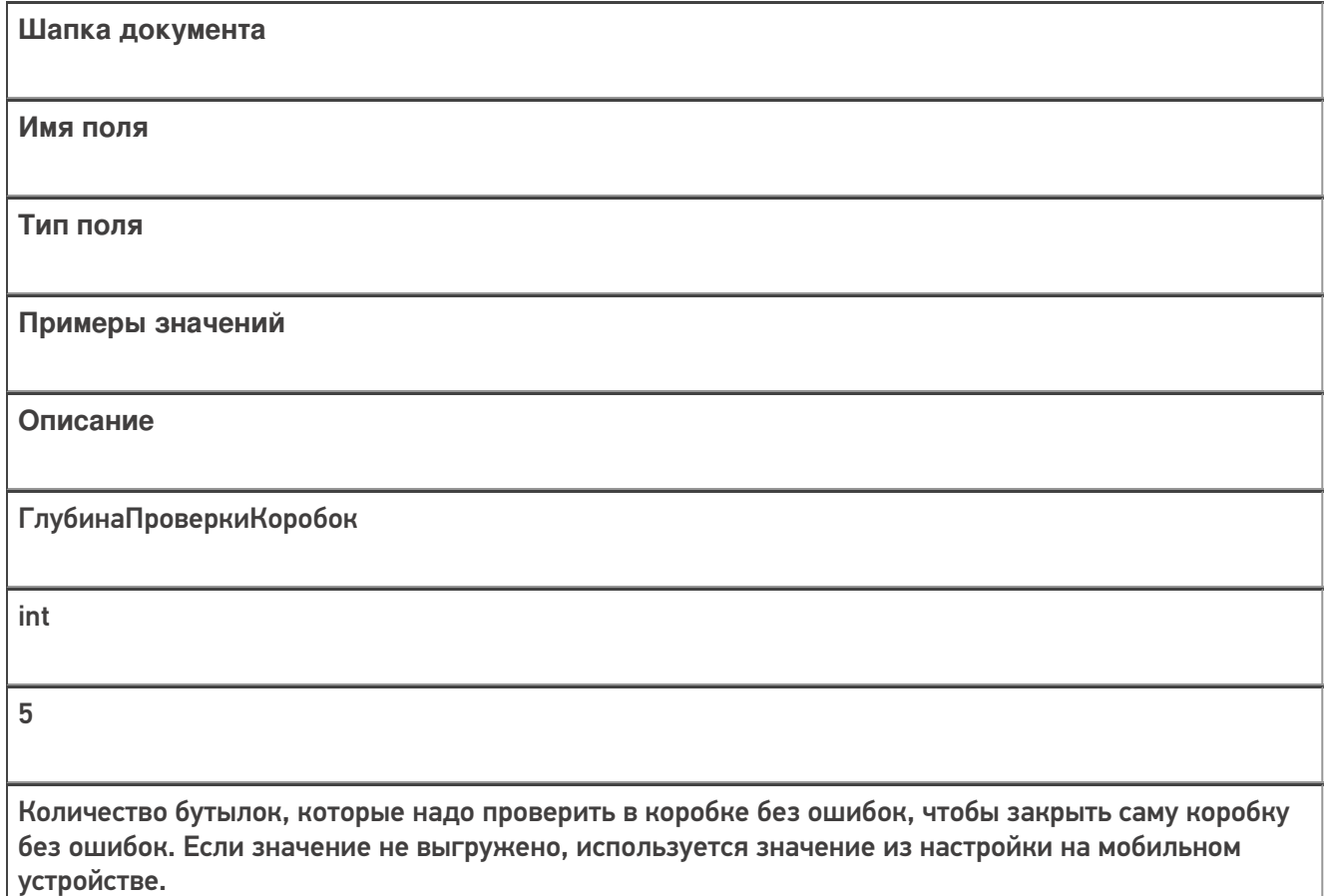

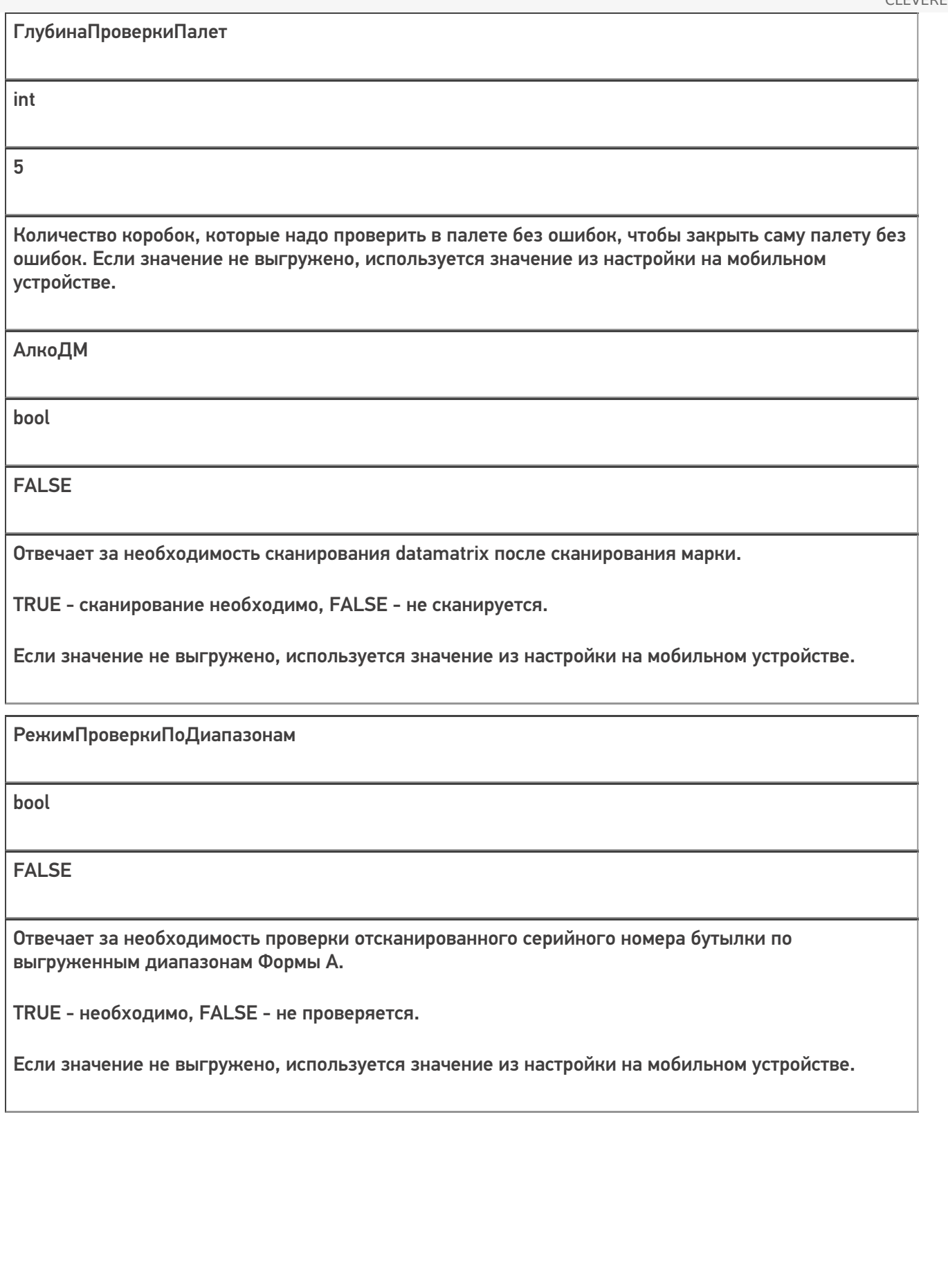

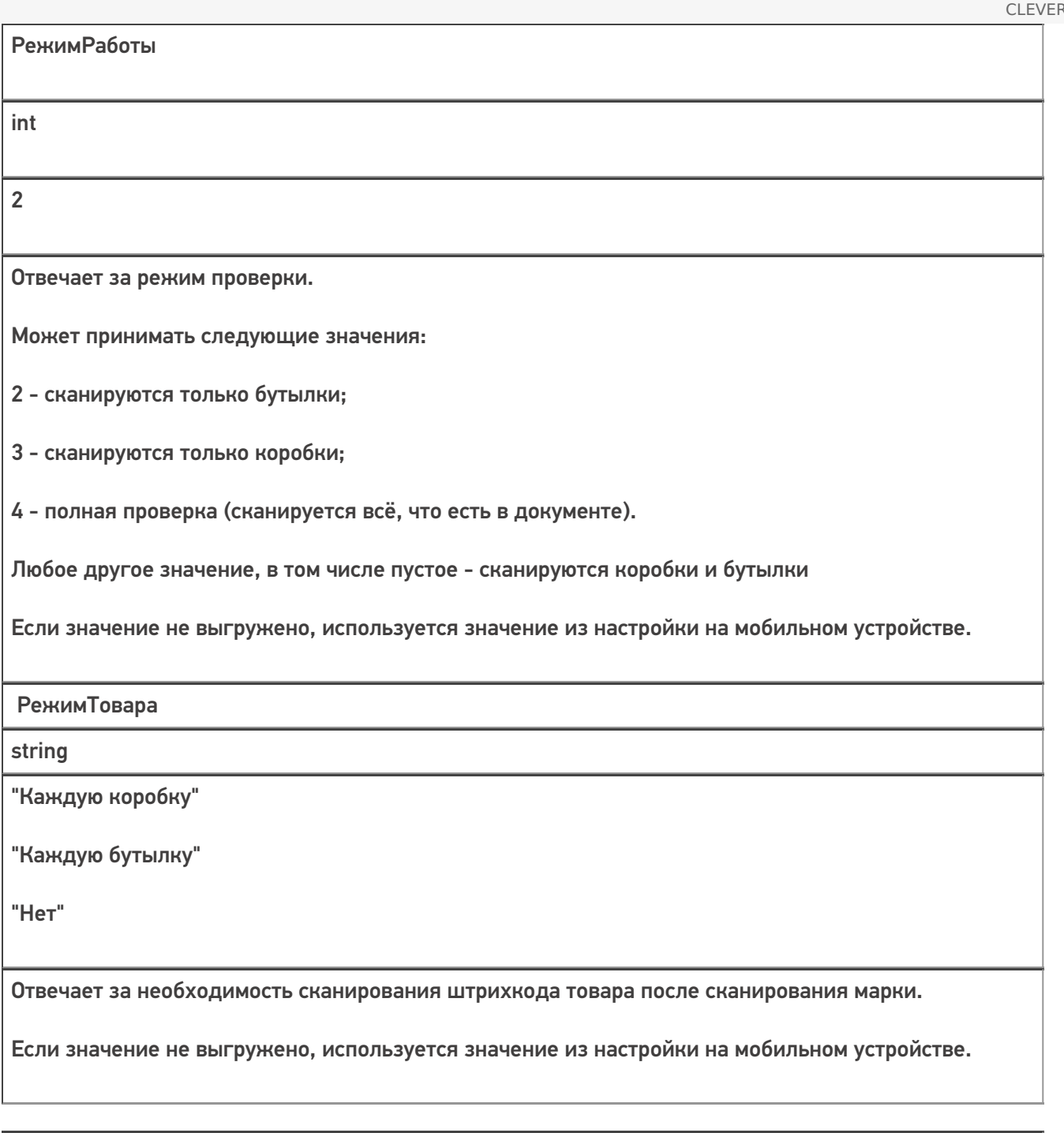

bool

**TRUE** 

Служебное поле!

СтруктураПостроена

Отвечает за создание дополнительной табличной части «Структура».

Если при открытии документа на мобильном устройстве это поле не равно true, то устройство пытается построить ТЧ «Структура» самостоятельно.

Это нештатный режим работы, в штатном режиме сервер сам отменяет документ и возвращает ошибку в учетную систему.

КоробкиВНоменклатуреПостроены

bool

**TRUE** 

Служебное поле!

Отвечает за создание дополнительной табличной части «КоробкиВНоменклатуре».

Если при открытии документа на мобильном устройстве это поле не равно true, то устройство пытается построить ТЧ «КоробкиВНоменклатуре» самостоятельно.

Это нештатный режим работы, в штатном режиме сервер сам отменяет документ и возвращает ошибку в учетную систему.

### Структура табличной части «КоробкиВНоменклатуре», строится на сервере, нужна для экранов

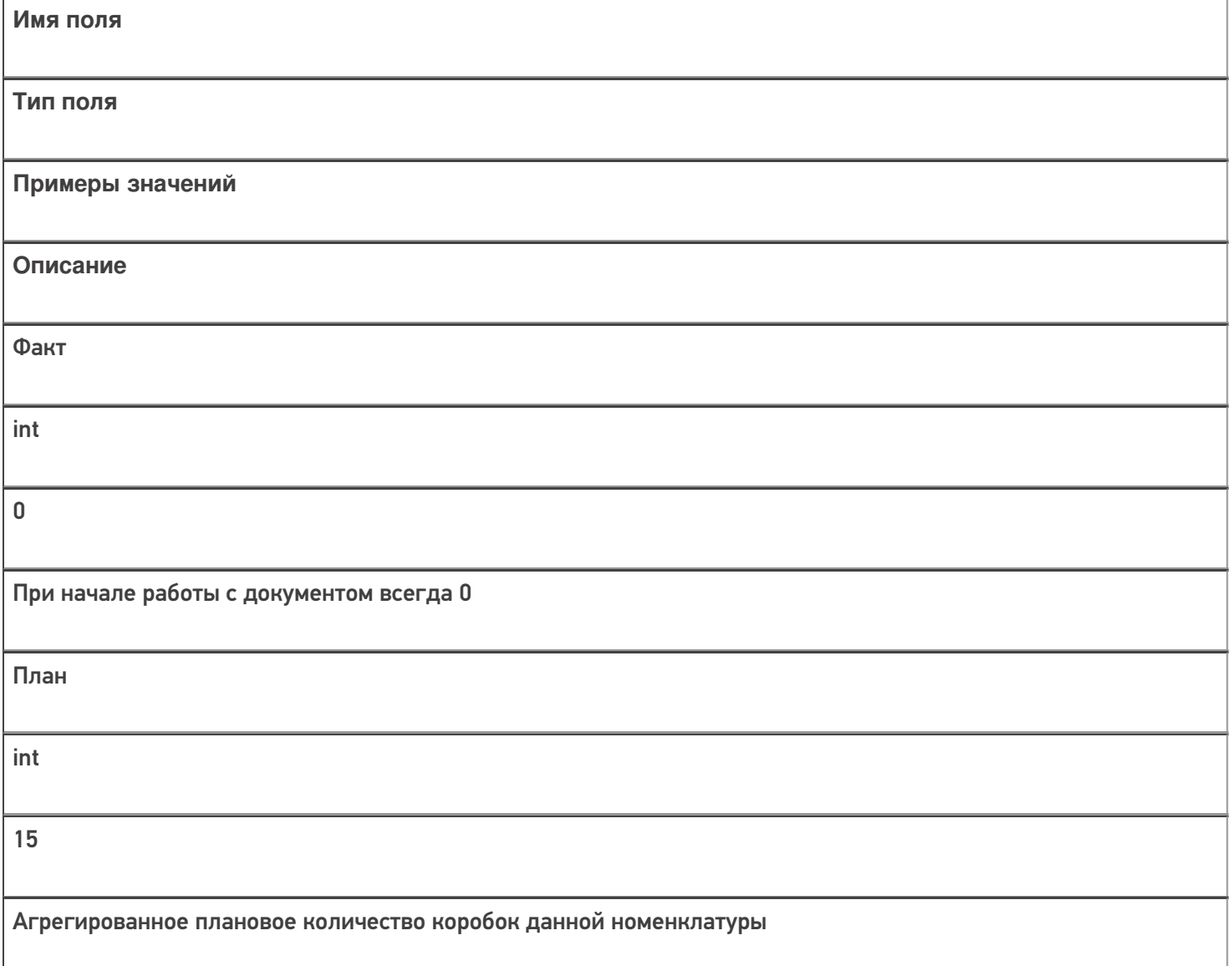

НоменклатураИд string 912c5718-8b35-450b-80ef-1b0afee09f1d Номенклатура string Водка вкусная любимая чистая веселая

## Структура плановой и фактической табличных частей (DeclaredItems и CurrentItems):

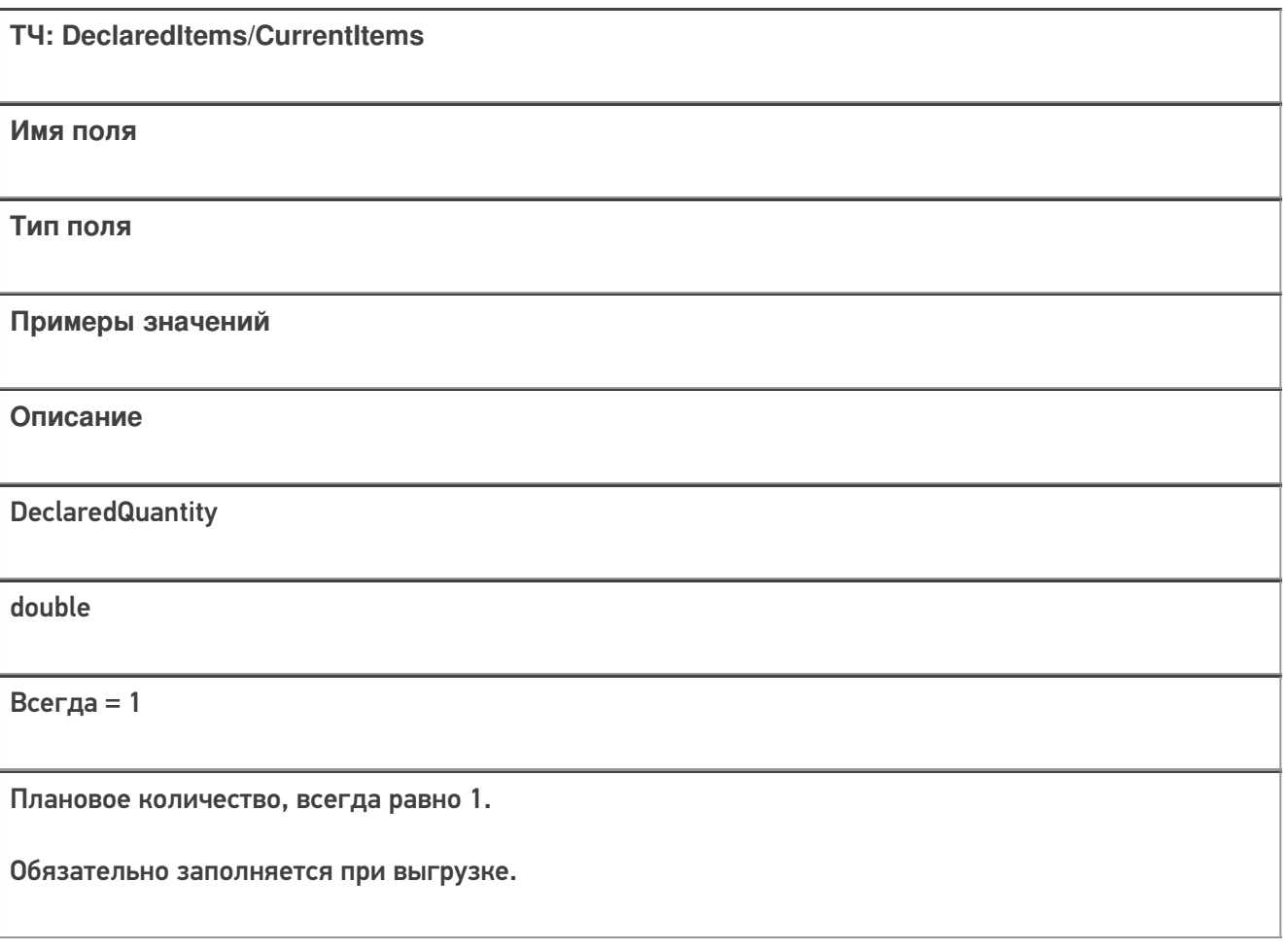

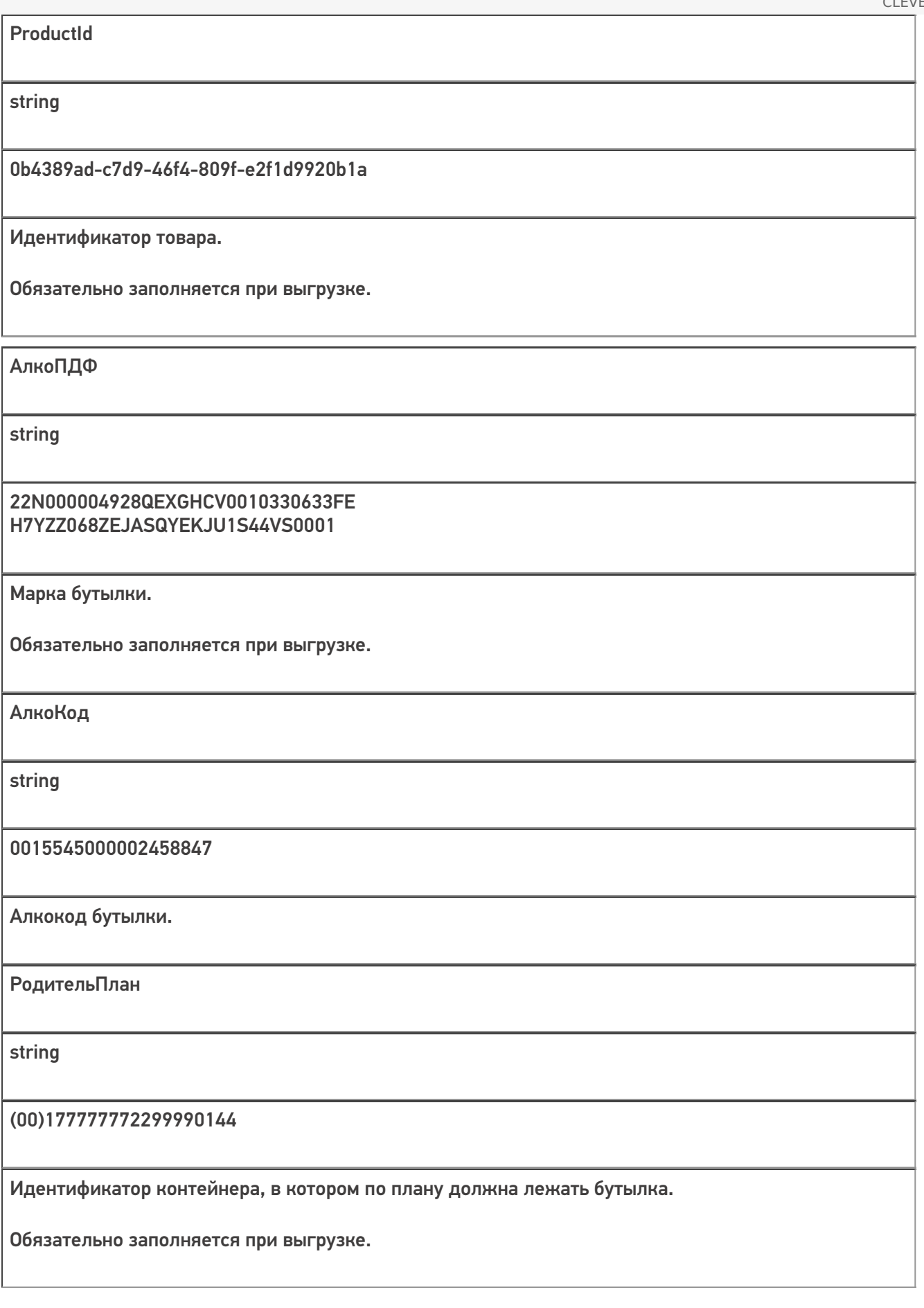

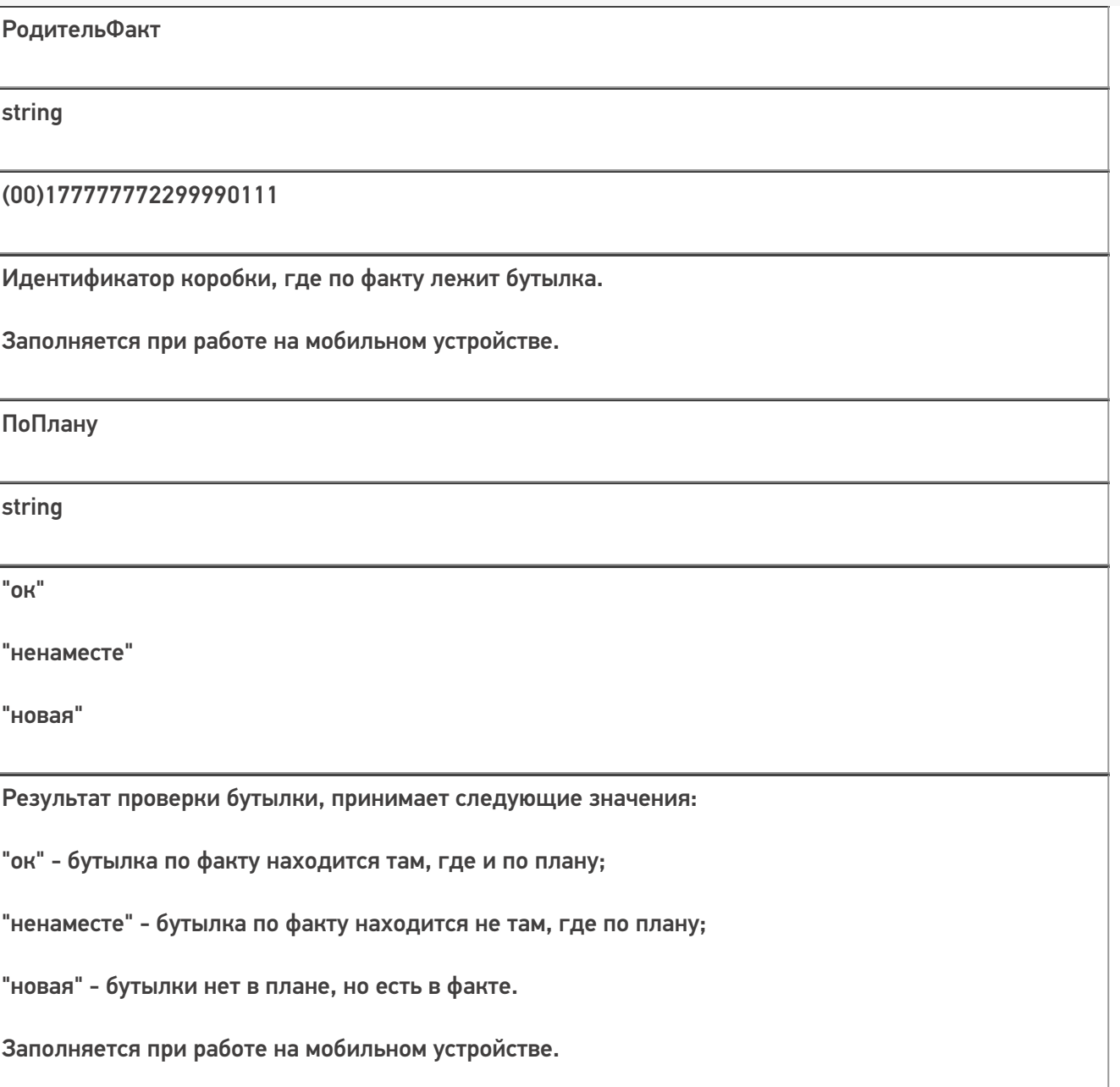

Кроме полей, указанных в данной таблице, дополнительные поля, общие для всех типов документов Mobile<br>SMARTS в «Mobile SMARTS: ЕГАИС 3».

## Структура дополнительной табличной части «Коробки»:

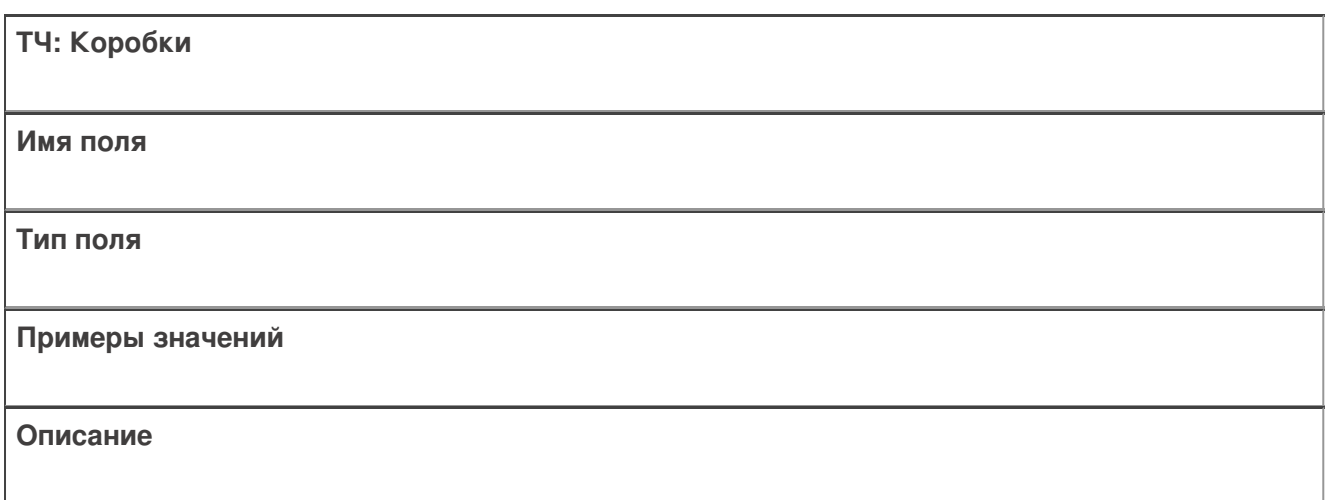

Ид

string

(00)177777772299990144

Идентификатор коробки, по факту её штрихкод.

Обязательно заполняется при выгрузке.

СерийныйНомерКоробки

string

177777772299990144

Используется для вывода информации на экран мобильного устройства. Получается отбрасыванием первых 4 символов из поля Ид.

Обязательно заполняется при выгрузке.

РодительПлан

string

(00)177777772299990144

Идентификатор контейнера, в котором по плану находится коробка/палета. Если нигде - поле остаётся пустым.

Заполняется при выгрузке.

РодительФакт

string

(00)177777772299990222

Идентификатор контейнера, в котором по факту находится коробка/палета.

Заполняется при работе на мобильном устройстве.

Номенклатура

string

Водка вкусная любимая чистая веселая

Наименование номенклатуры в контейнере. Должно совпадать с номенклатурой бутылок (для коробок и палет с одной номенклатурой), или иметь значение «Смешанная коробка» или «Смешанная палета» (для коробок и палет с разной номенклатурой). По этому полю группируются строки для отображения на экране мобильного устройства.

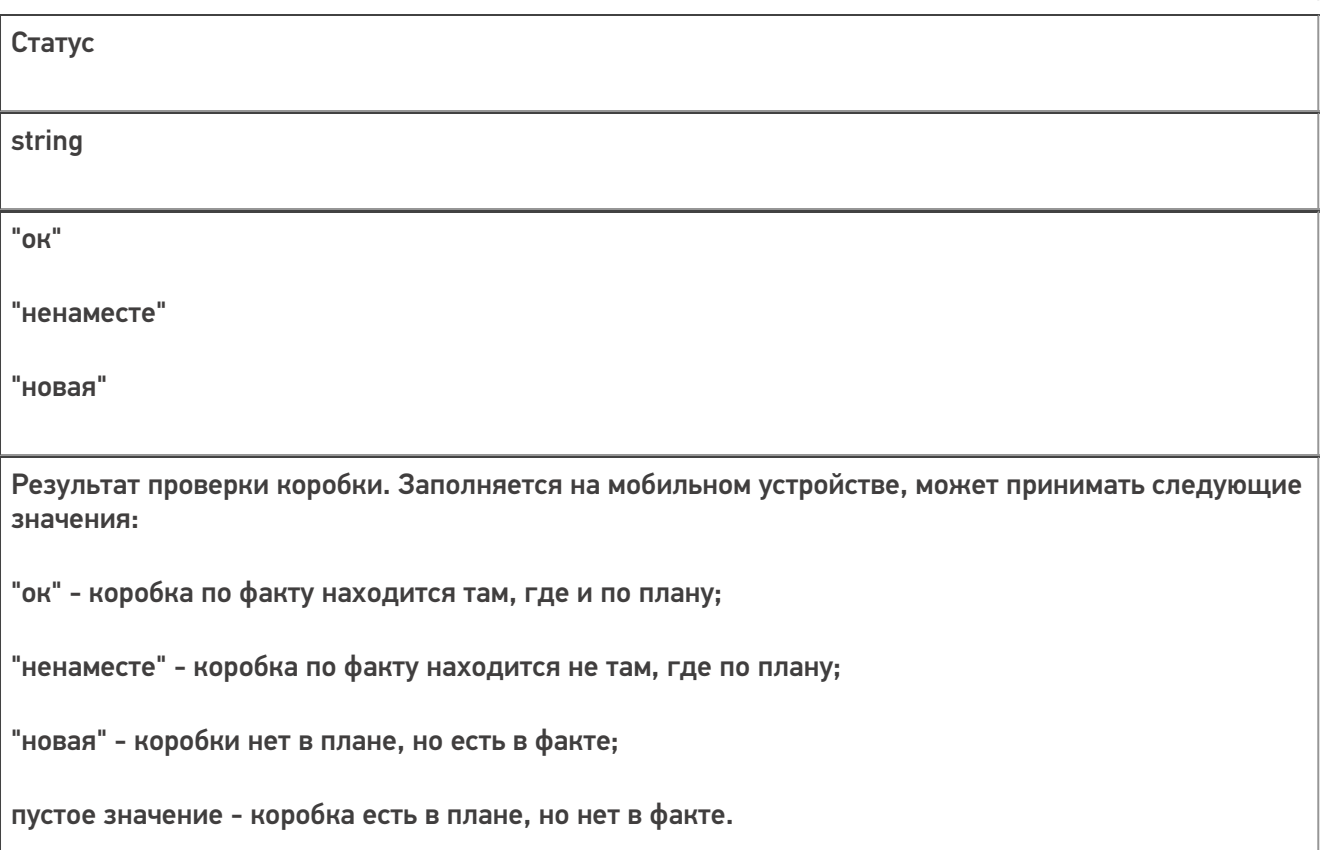

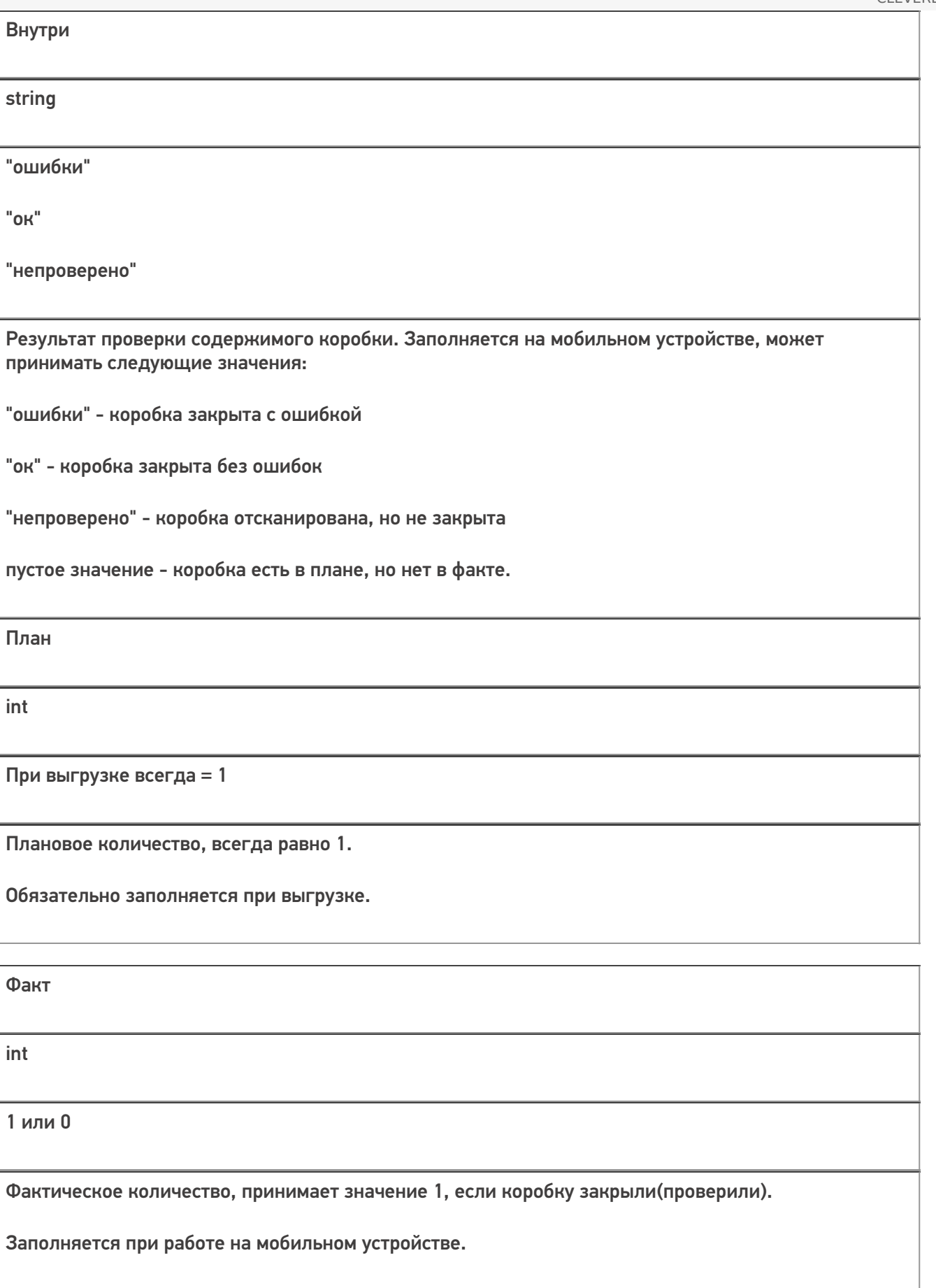

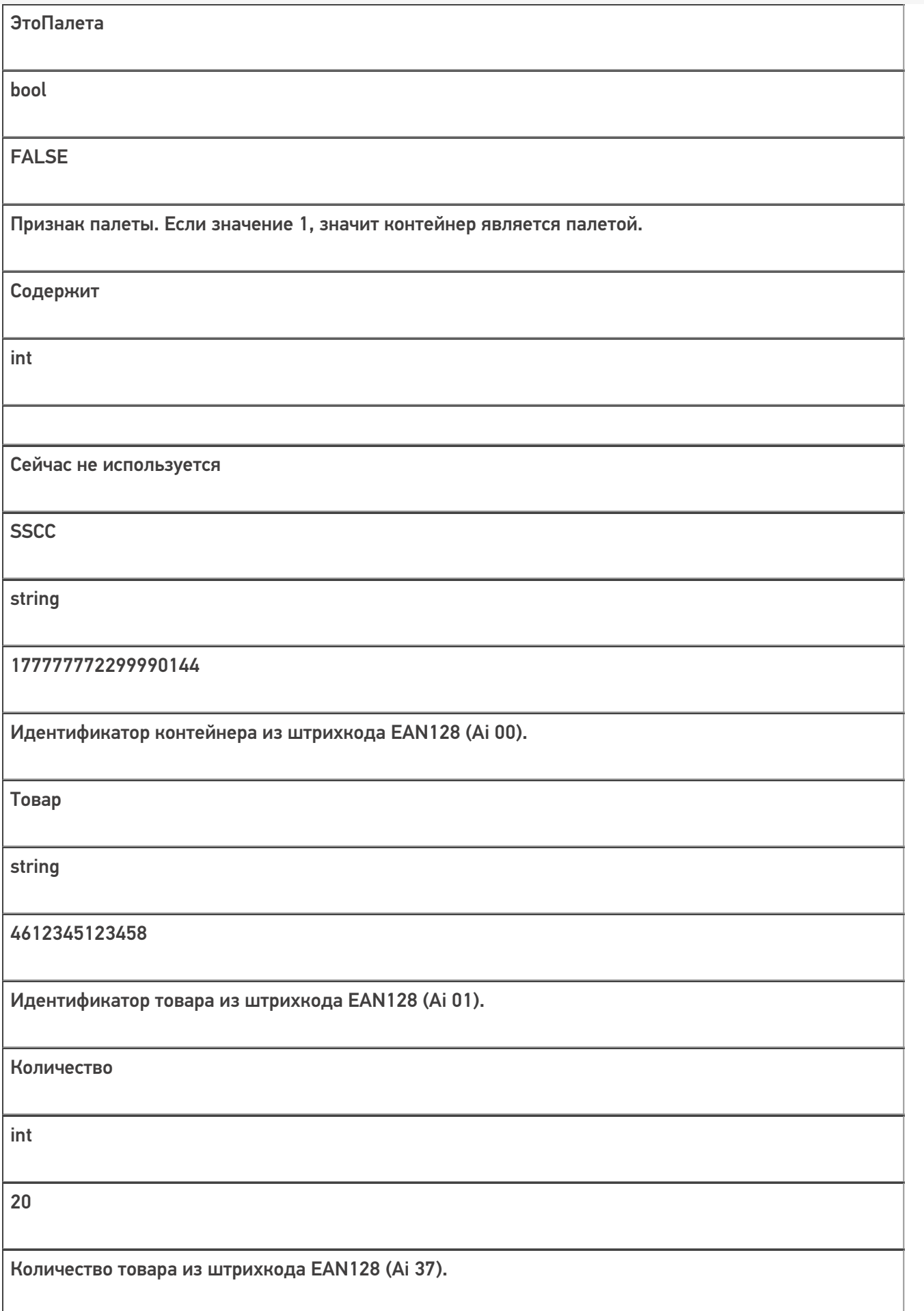

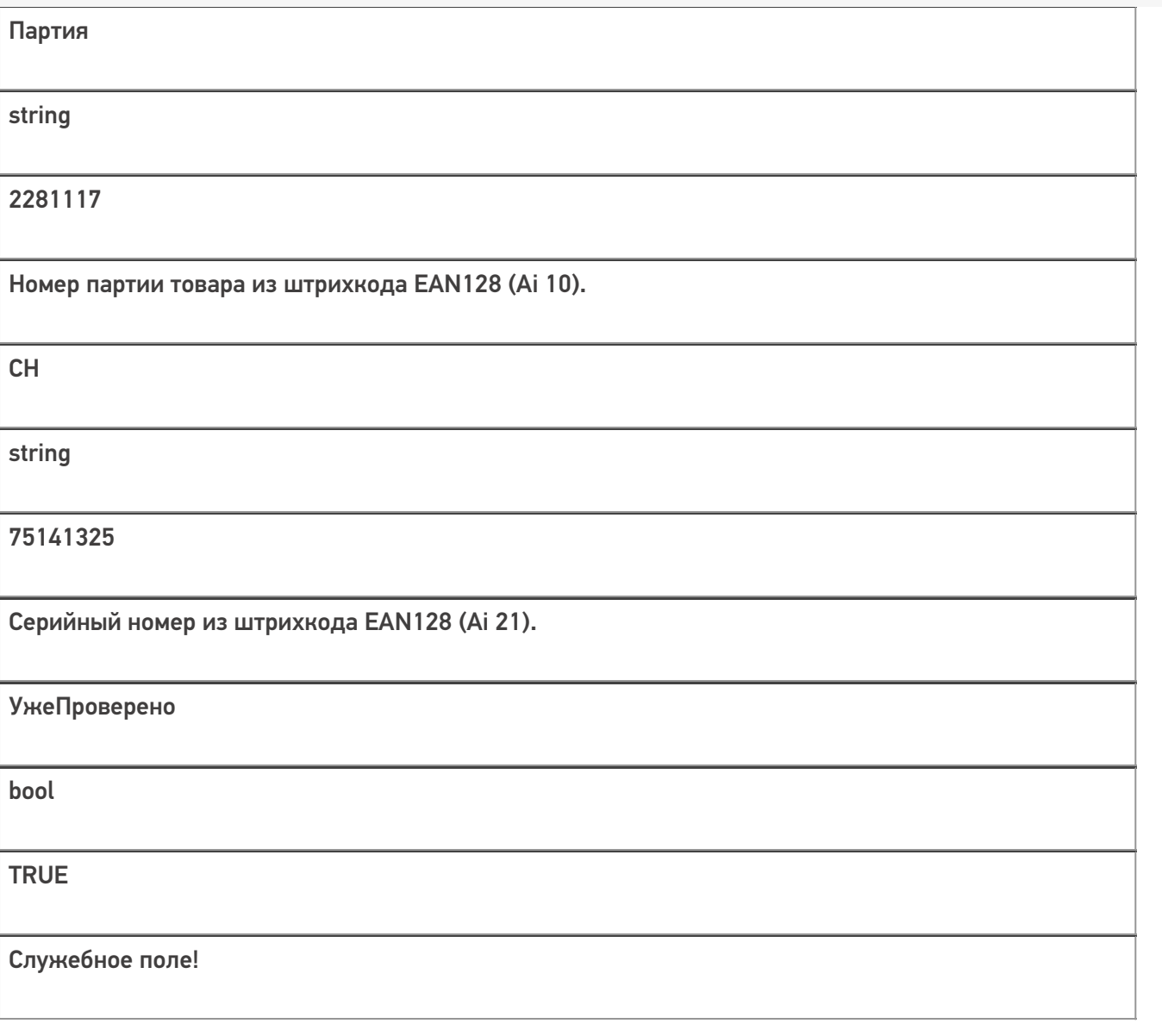

Все вопросы по интеграции можно задавать на портале техподдержки.

**Примеры заполненных документов**

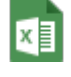

### **ПоступлениеЕГАИС3 -750 строк.xlsx**

Пример заполненных документов excel для ЕГАИС 3

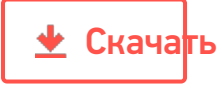

#### Поступление ЕГАИСЗ - 750 строк.csv

Пример заполненных документов сѕу для ЕГАИС 3

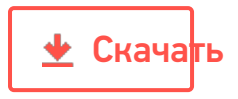

#### Смотрите также:

- Дополнительные поля, общие для всех документов в «ЕГАИС 3»
- Структура документа «Агрегация алкоголя» в «ЕГАИС 3»
- Структура документа «Инвентаризация алкоголя» в «ЕГАИС 3»
- Структура документа «Отгрузка алкоголя» в «ЕГАИС 3»
- Структура документа «Постановка на баланс» в «ЕГАИС 3»
- Структура дополнительных таблиц базы «ЕГАИС 3»

ЕГАИСЗ, интеграция, документ

#### Не нашли что искали?

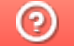

Задать вопрос в техническую поддержку

# Структура документа «Агрегация алкоголя» в «ЕГАИС 3»

Последние изменения: 2024-03-26

Операция агрегации алкогольной продукции в «ЕГАИС 3» проводится по факту. При этом задание не выгружается, документ создаётся на мобильном устройстве.

Разберём структуру документа Mobile SMARTS «Агрегация алкоголя»:

- Шапка документа
- Структура плановой и фактической табличных частей (DeclaredItems и CurrentItems)
- Дополнительная табличная часть «КоробкиПалеты»
- Дополнительная табличная часть «УдаленныеБутылки»

#### Шапка документа:

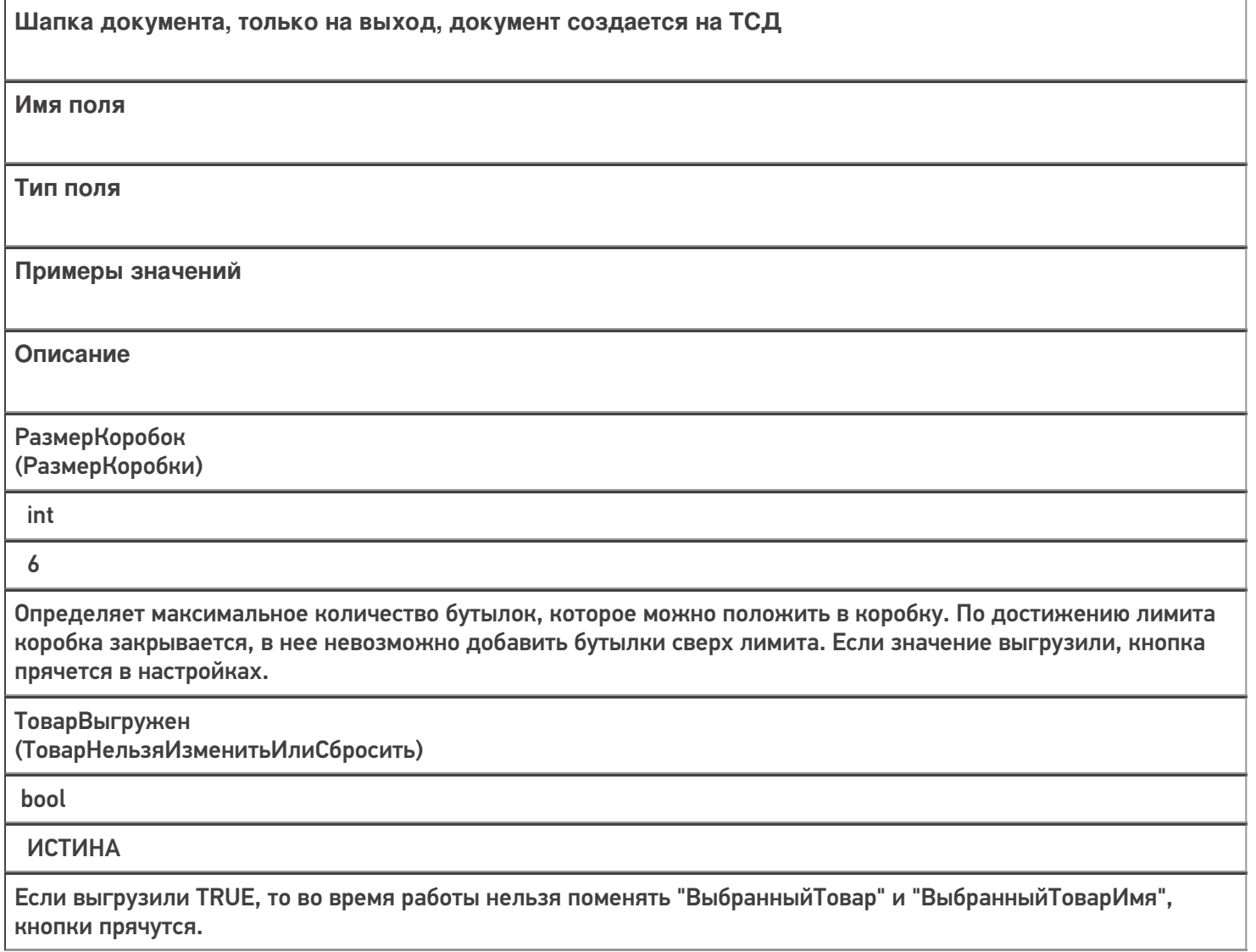

ВыбранныйТовар

string

0b4389ad-c7d9-46f4-809f-e2f1d9920b1a

Идентификатор товара из номенклатуры (Product.Id), заполняется если при работе в документе планируется собирать коробки с одинаковой продукцией.

ВыбранныйТоварИмя

string

Водка вкусная любимая чистая веселая

Наименование товара из номенклатуры (Product.Name), заполняется если при работе в документе планируется собирать коробки с одинаковой продукцией.

+ Название товара из чекмарк, если возможно

СверкаПоАлкоКоду

bool

**TRUE** 

Принимает значение TRUE, если выбор товара для сбора коробок с одинаковой продукцией был сделан через CheckMark.

ВыбранныйАлкоКод

string

0015545000002458847

Заполняется, если выбор товара для сбора коробок с одинаковой продукцией был сделан через CheckMark.

### Структура плановой и фактической табличных частей (DeclaredItems и CurrentItems):

**ТЧ: DeclaredItems/CurrentItems**

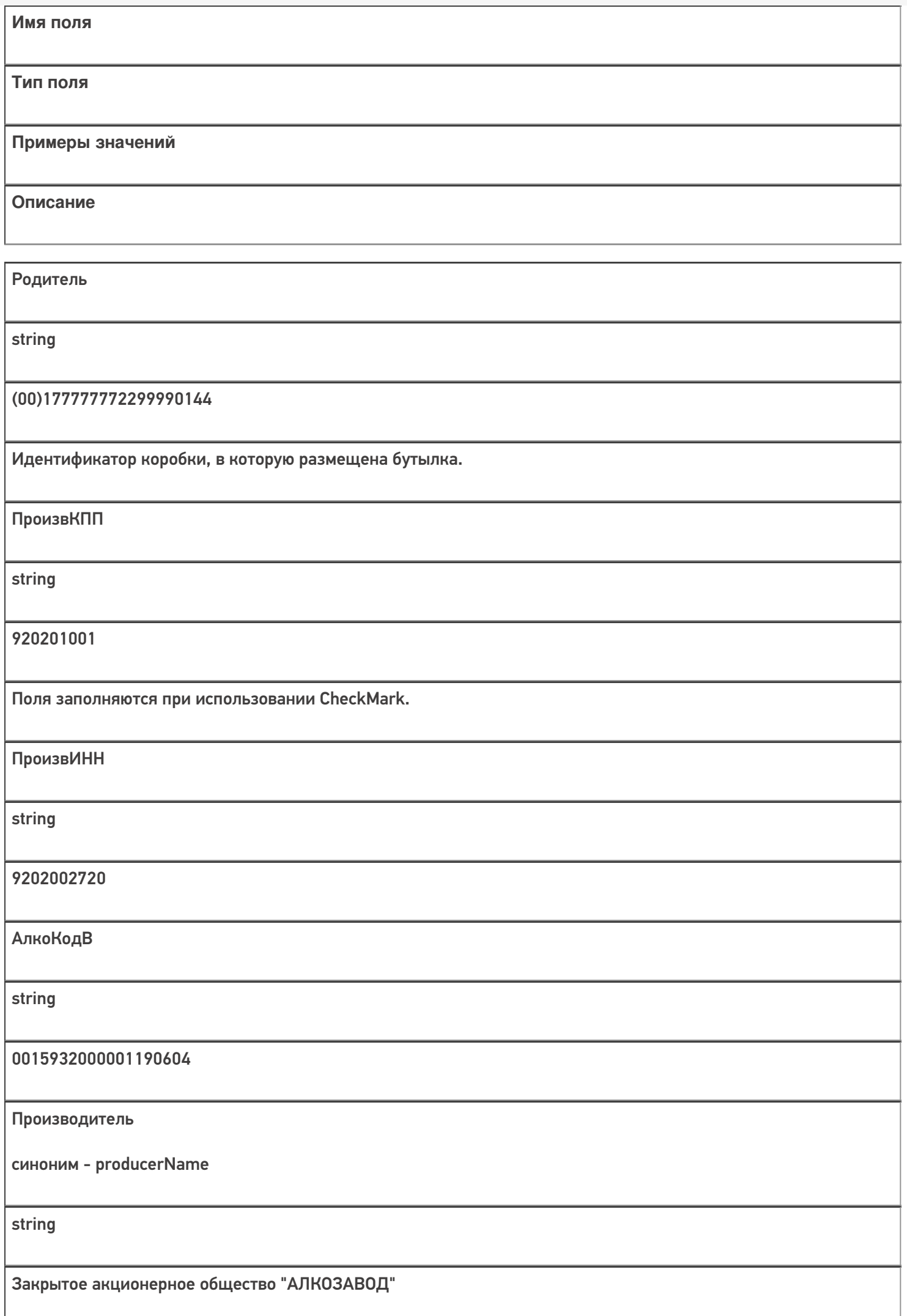

Кроме полей, указанных в данной таблице, используются дополнительные поля, общие для всех типов документов Mobile SMARTS в «ЕГАИС 3».

# Дополнительная табличная часть «КоробкиПалеты»:

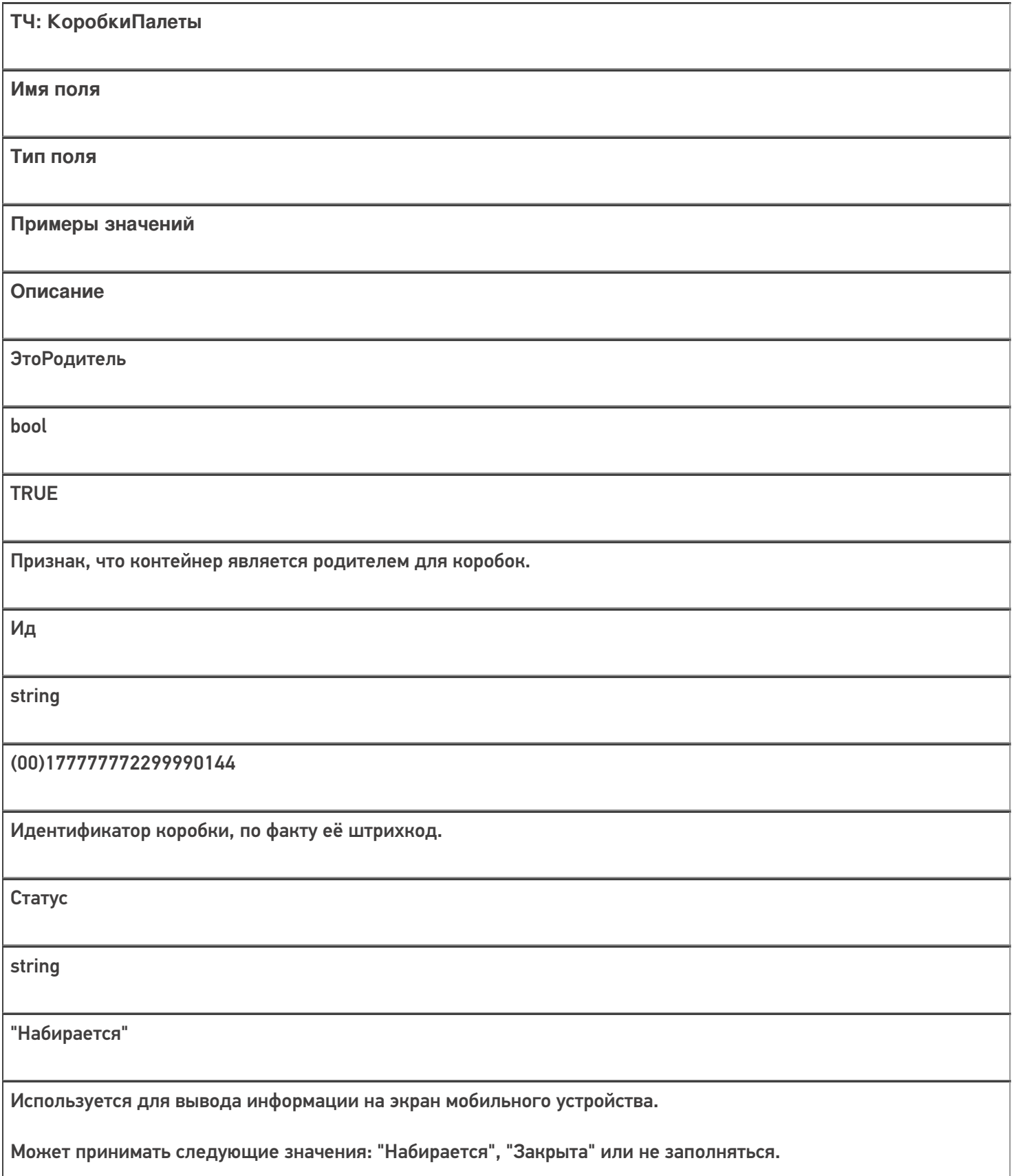

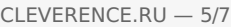

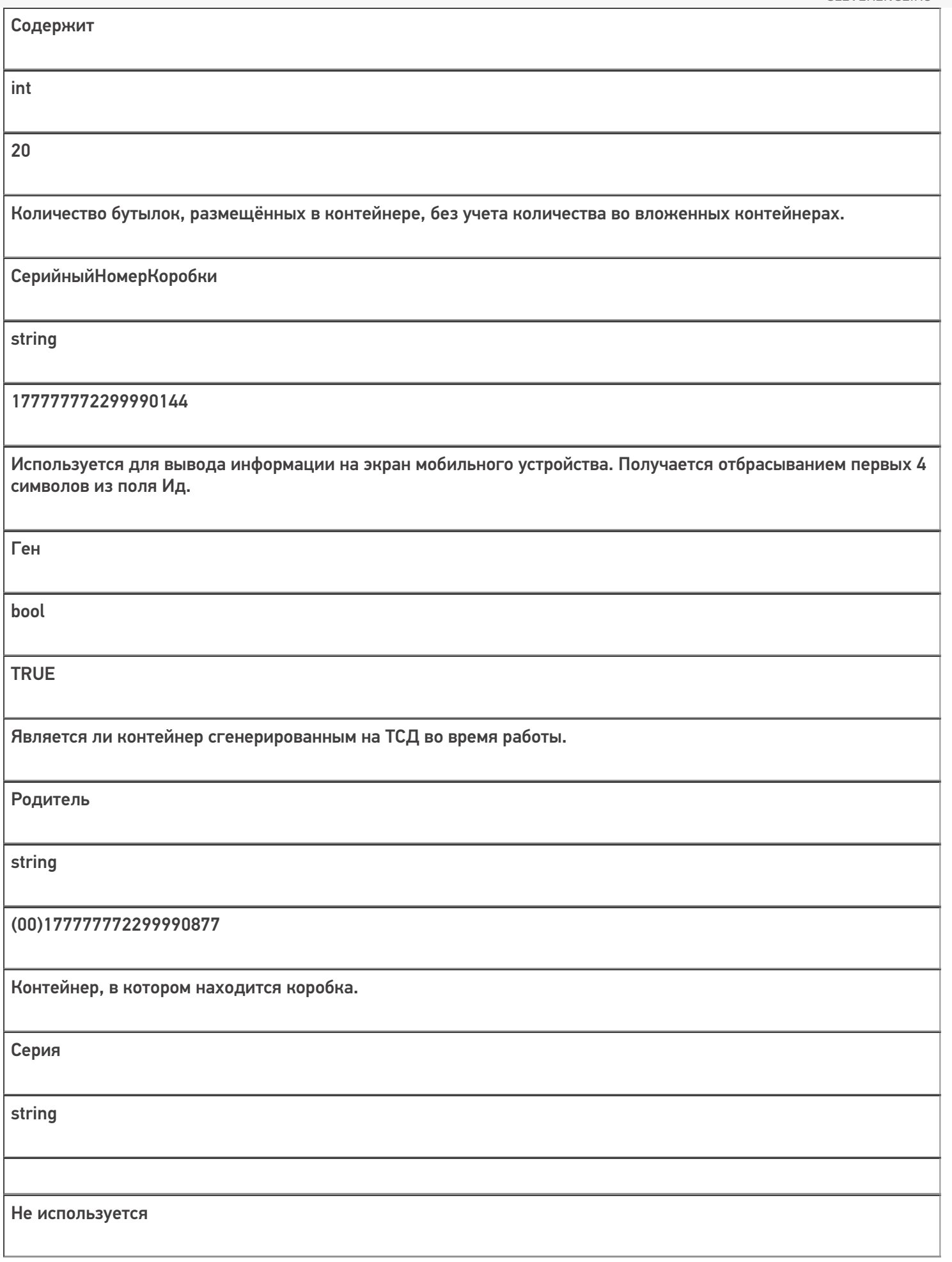

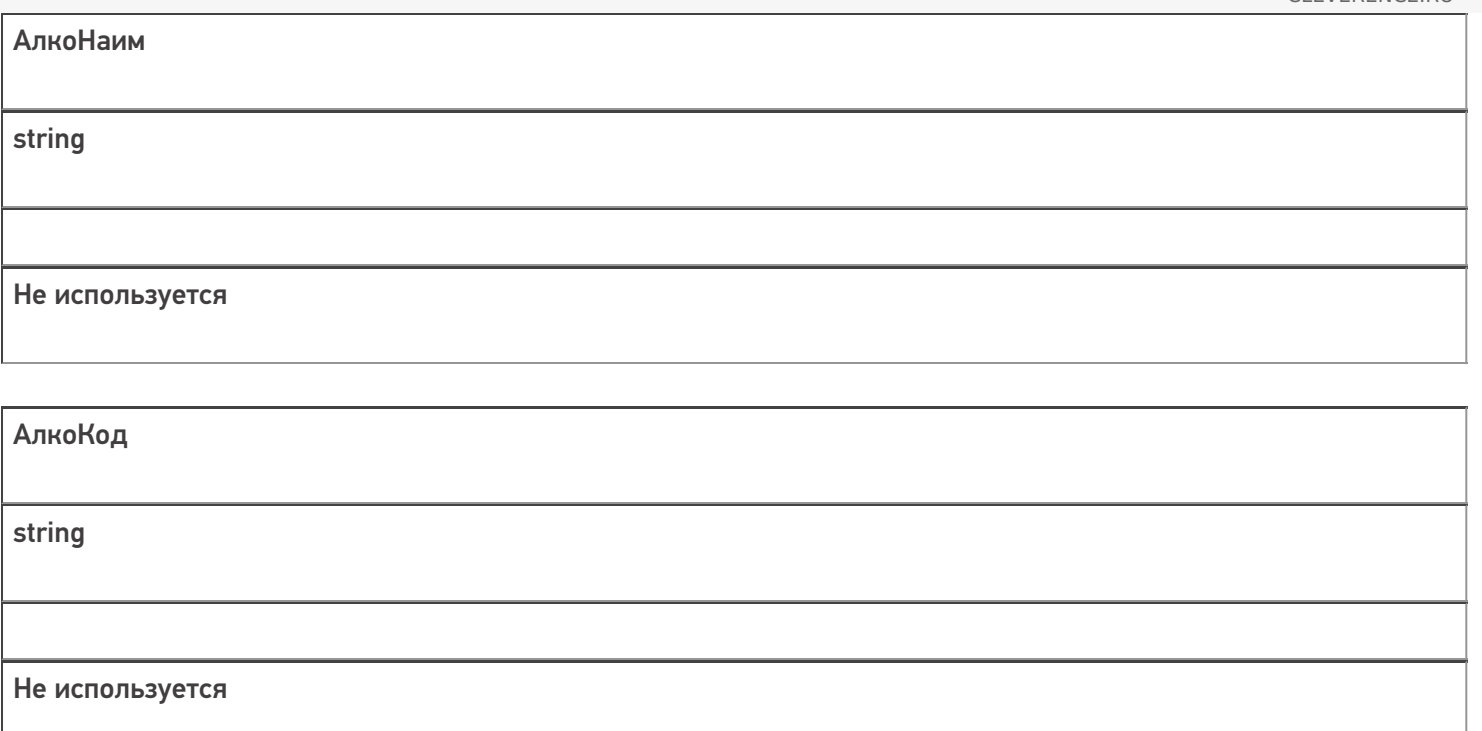

## Дополнительная табличная часть «Удаленные Бутылки»:

Табличная часть содержит информацию о бутылках, которые были размещены в контейнеры, но потом удалены.

Это необходимо, если производится агрегация алкоголя, который ещё не был учтён. Например, при работе на производственной линии данная информация позволит учесть алкоголь, который сошёл с линии, но по какимто причинам (брак, бой и т.п.) был удалён из коробок при агрегации.

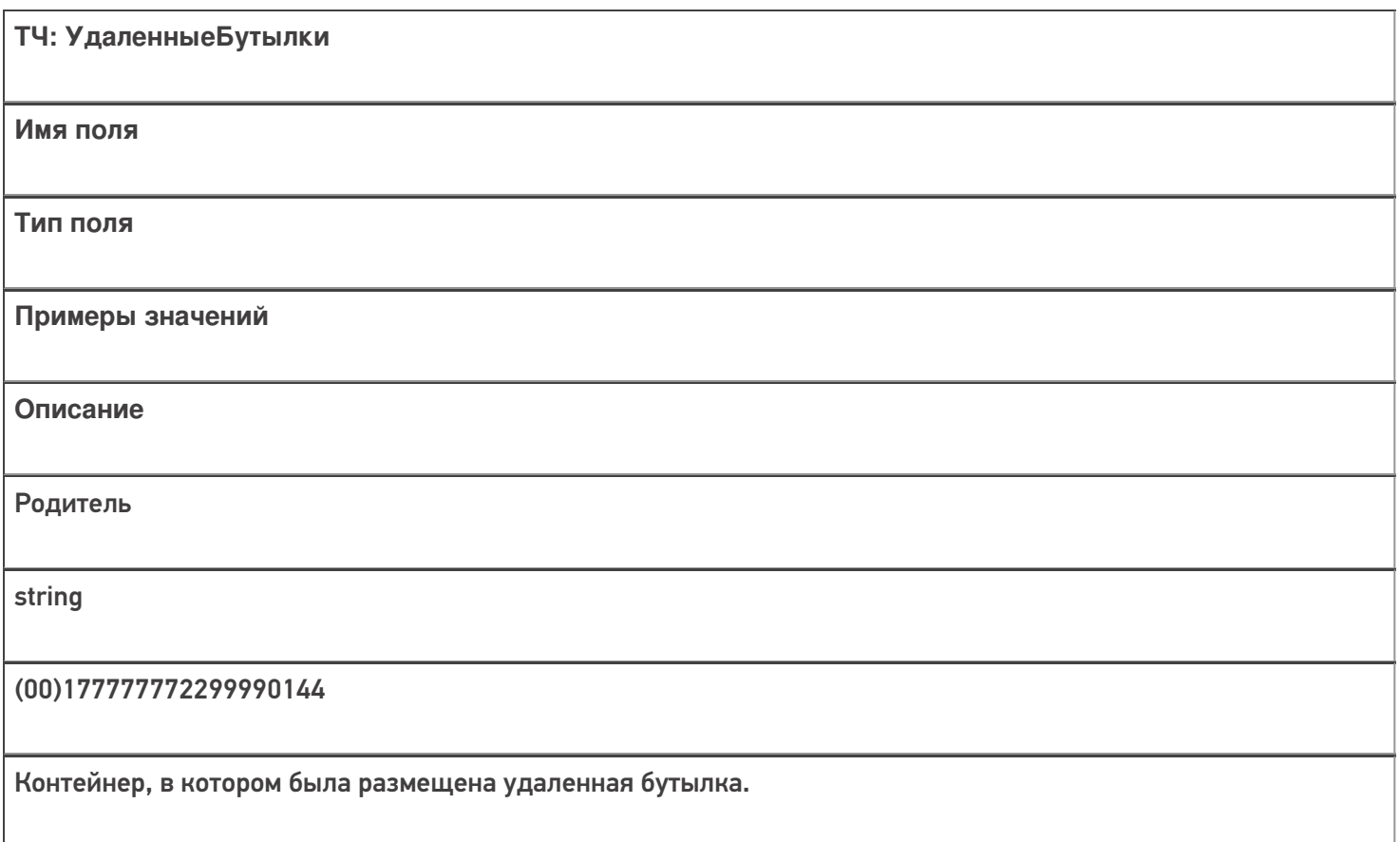

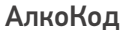

string

0015545000002458847

Алкокод удаленной бутылки.

АлкоПДФ

string

22N000004928QEXGHCV0010330633FEH 7YZZ068ZEJASQYEKJU1S44VS0001

Марка удаленной бутылки.

Все вопросы по интеграции можно задавать на портале техподдержки.

#### Смотрите также:

- Дополнительные поля, общие для всех документов в «ЕГАИС 3»
- Структура документа «Инвентаризация алкоголя» в «ЕГАИС 3»
- Структура документа «Отгрузка алкоголя» в «ЕГАИС 3»
- Структура документа «Постановка на баланс» в «ЕГАИС 3»
- Структура документа «Приемка алкоголя» в «ЕГАИС 3»
- Структура дополнительных таблиц базы «ЕГАИС 3»

ЕГАИСЗ, документ

#### Не нашли что искали?

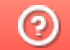

Задать вопрос в техническую поддержку

# Структура документа «Постановка на баланс» в «ЕГАИС 3»

Последние изменения: 2024-03-26

Операция постановки алкогольной продукции на баланс в «ЕГАИС 3» проводится по факту. Документ создаётся на мобильном устройстве. При постановке на баланс можно дополнительно проводить агрегацию алкоголя в коробки.

Разберём структуру документа Mobile SMARTS «Постановка на баланс»:

- Шапка документа
- Структура фактической табличной части (CurrentItems)
- Дополнительная табличная часть «СкладСерии»
- Дополнительная табличная часть «КоробкиФакт»

#### Шапка документа:

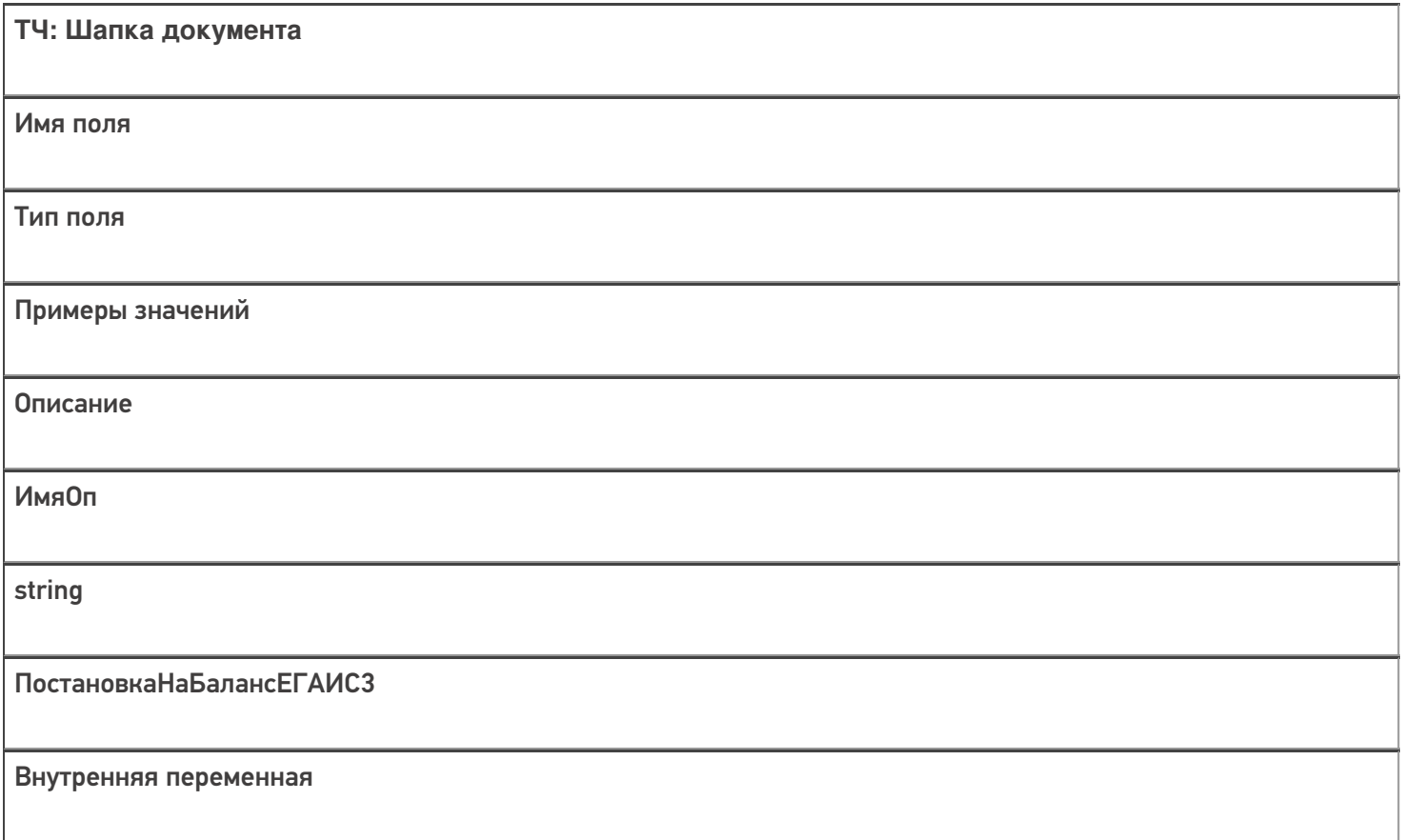

### Структура фактической табличной части (CurrentItems):

**ТЧ: CurrentItems**

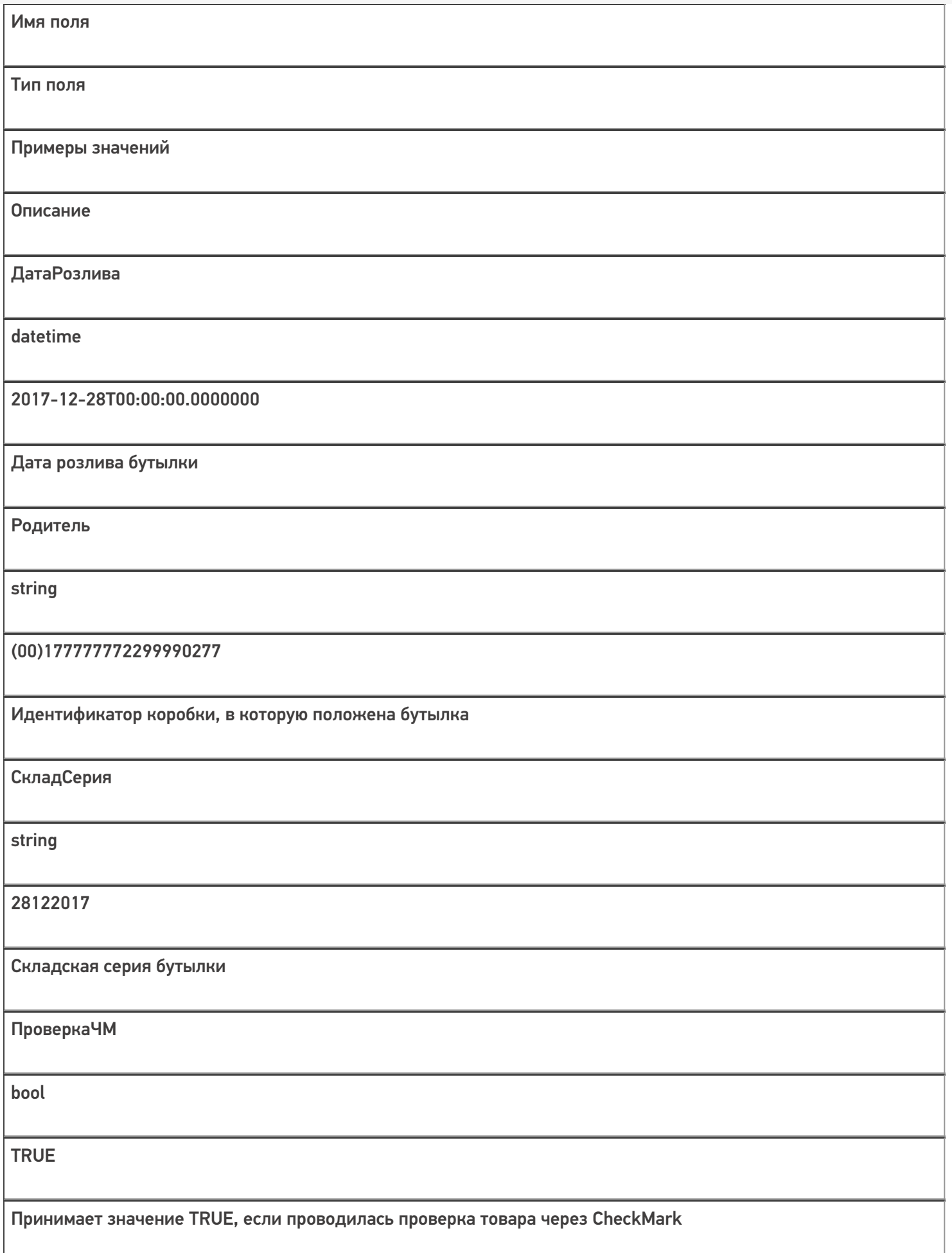

Кроме полей, указанных в данной таблице, используются дополнительные поля, общие для всех типов документов Mobile SMARTS в «Mobile SMARTS: ЕГАИС 3».

## Дополнительная табличная часть «СкладСерии»:

Используется для добавления серий.

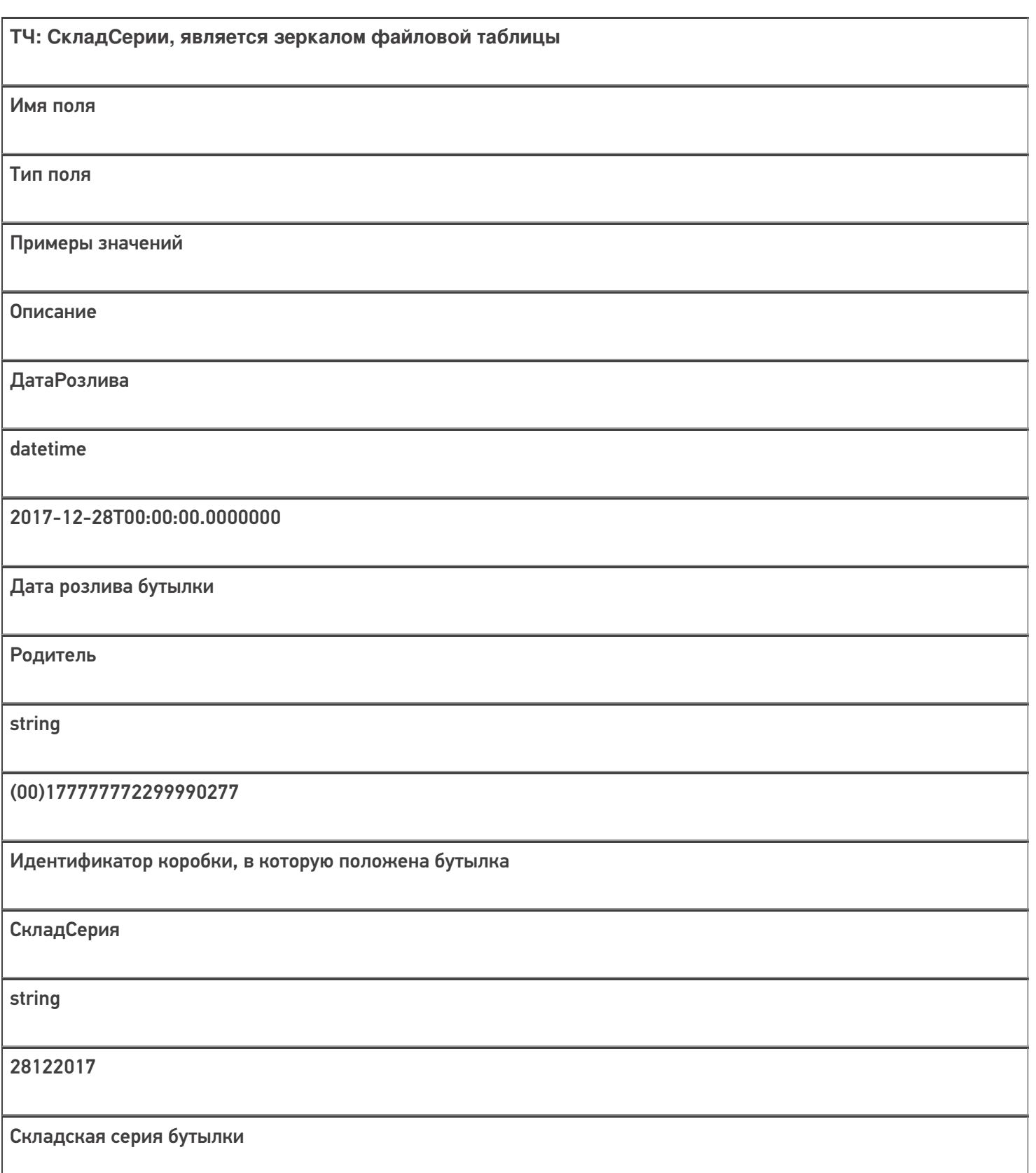

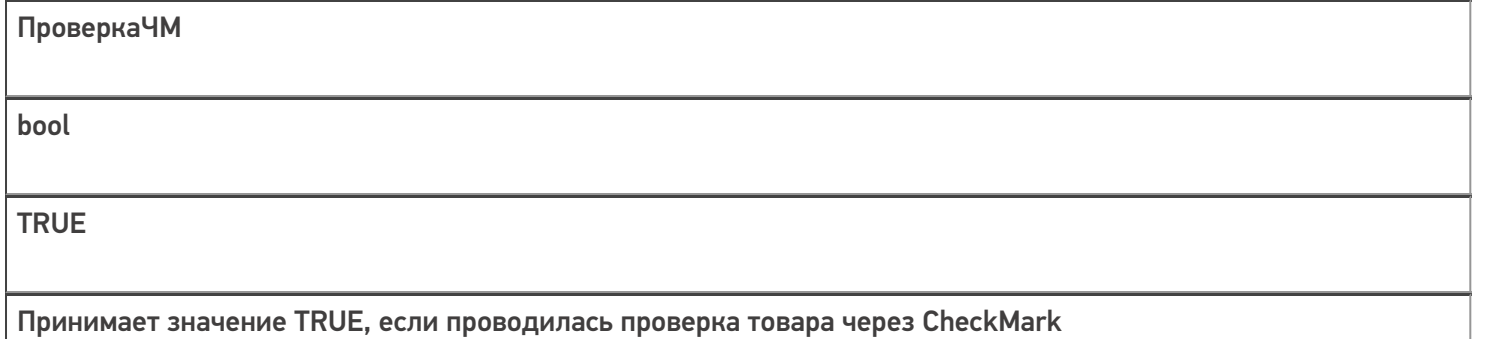

# Дополнительная табличная часть «КоробкиФакт»:

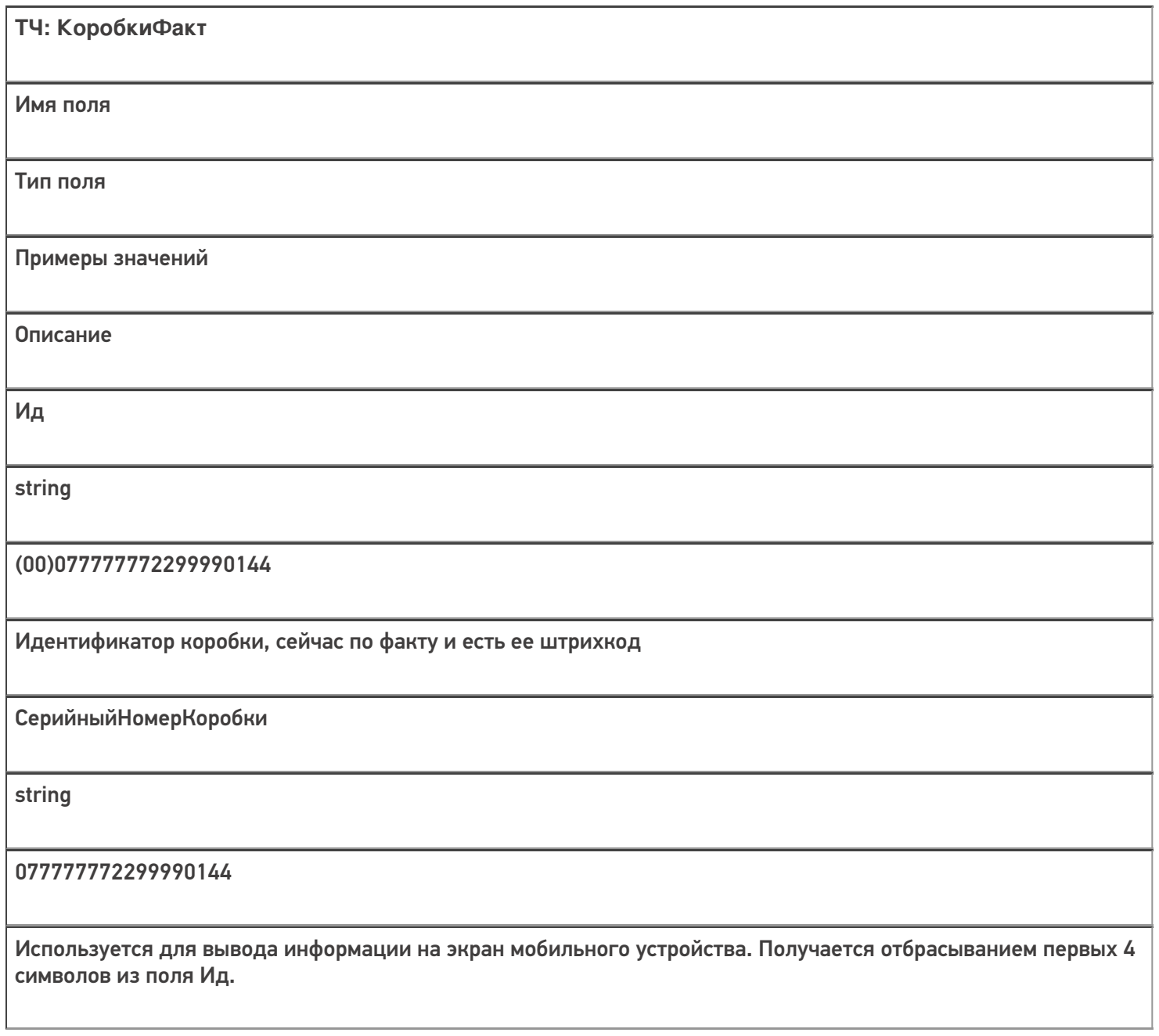

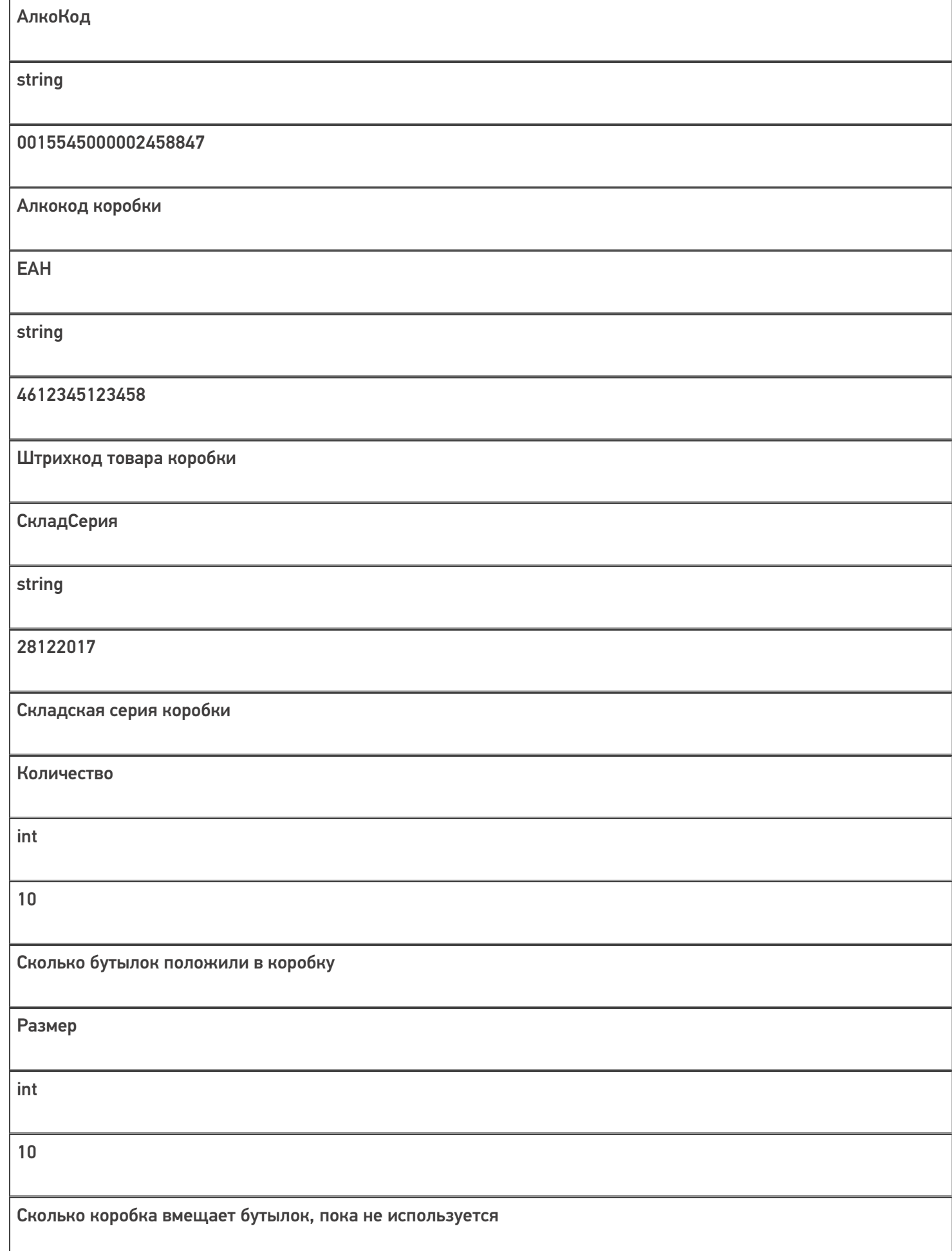

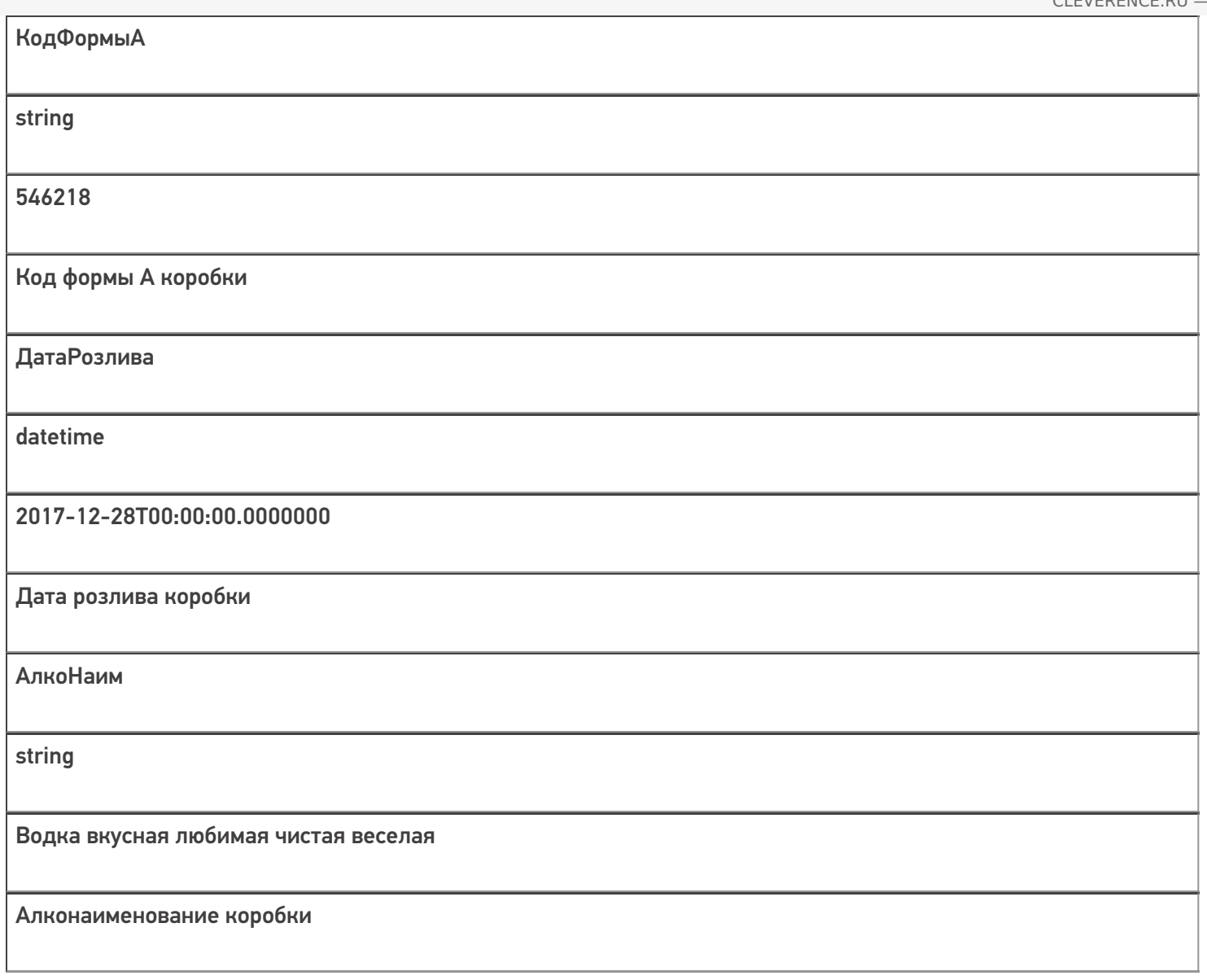

Скачать пример заполненного документа Постановка на баланс.csv.

Все вопросы по интеграции можно задавать на портале техподдержки.

Смотрите также:

- Дополнительные поля, общие для всех документов в «ЕГАИС 3»
- Структура документа «Агрегация алкоголя» в «ЕГАИС 3»
- Структура документа «Инвентаризация алкоголя» в «ЕГАИС 3»
- Структура документа «Отгрузка алкоголя» в «ЕГАИС 3»
- Структура документа «Приемка алкоголя» в «ЕГАИС 3»
- Структура дополнительных таблиц базы «ЕГАИС 3»

ЕГАИСЗ, документ

#### Не нашли что искали?

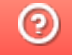

# Структура документа «Инвентаризация алкоголя» в «ЕГАИС 3»

Последние изменения: 2024-03-26

Операция инвентаризации алкогольной продукции в «ЕГАИС 3» проводится по факту. Документ создаётся на мобильном устройстве. При инвентаризации можно дополнительно проводить агрегацию алкоголя в коробки.

Структура документа Mobile SMARTS «Инвентаризация алкоголя» аналогична структуре документа «Постановка на баланс».

- Шапка документа
- Структура фактической табличной части (CurrentItems)
- Дополнительная табличная часть «СкладСерии»
- Дополнительная табличная часть «КоробкиФакт»

#### Шапка документа:

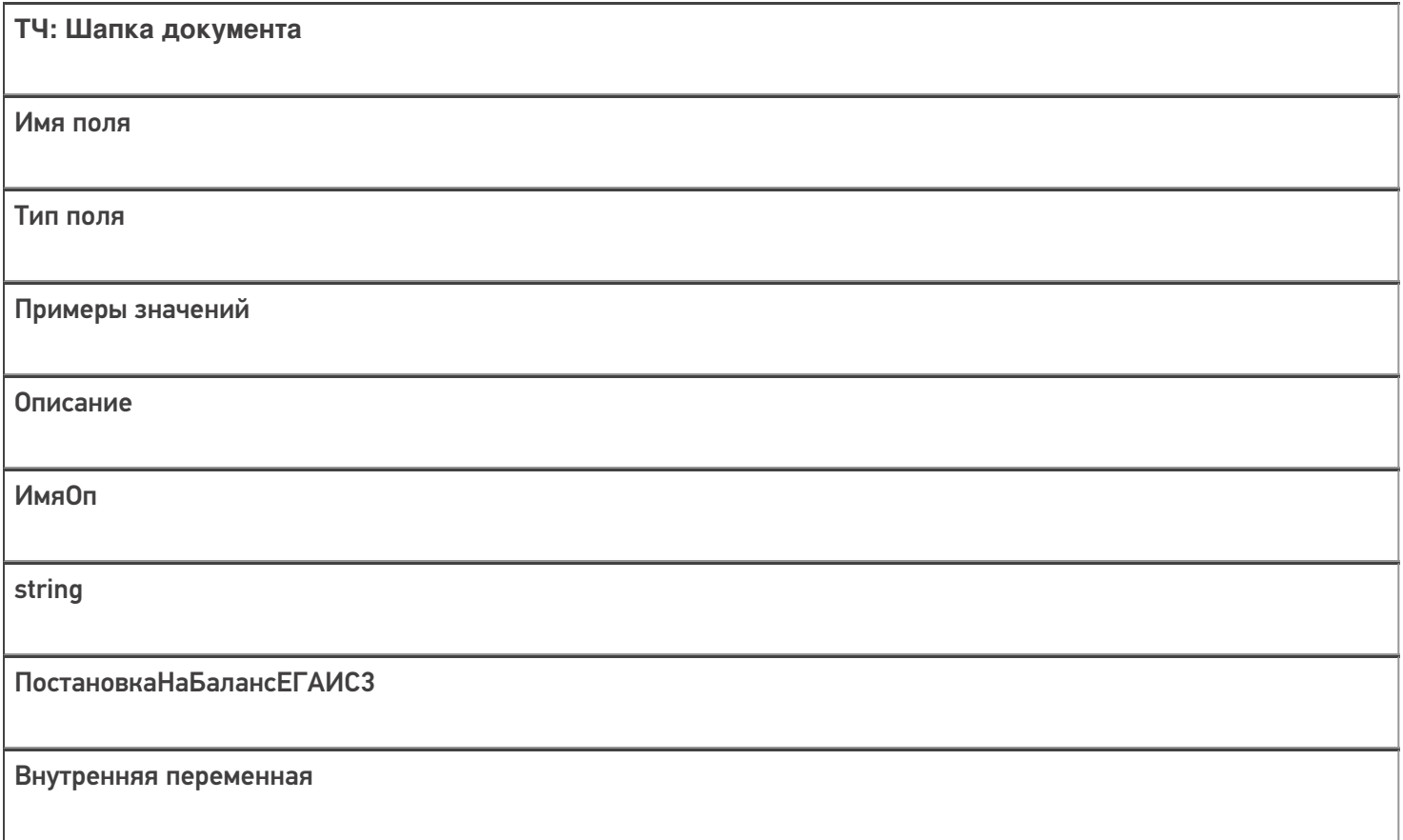

### Структура фактической табличной части (CurrentItems):

**ТЧ: CurrentItems**

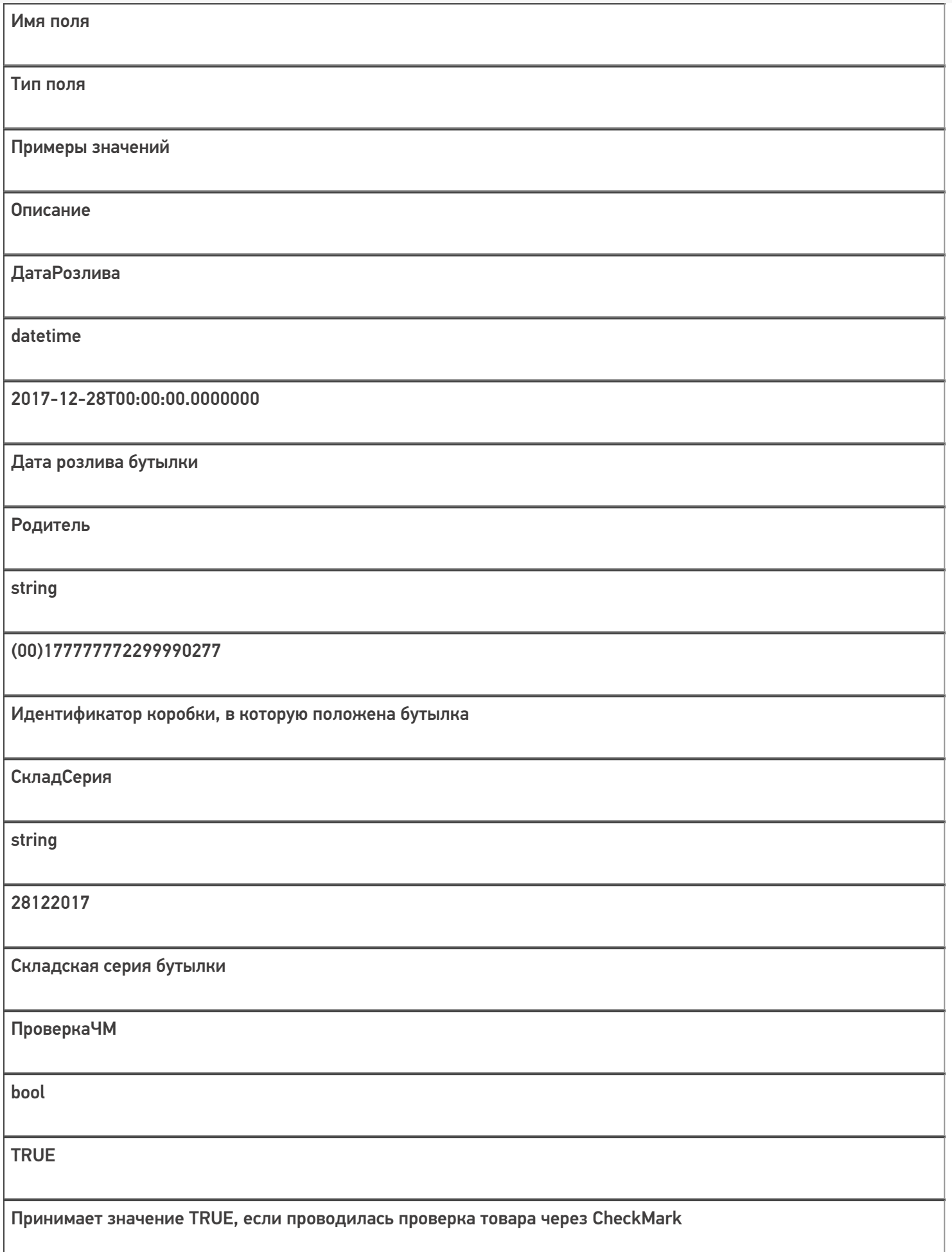

Кроме полей, указанных в данной таблице, используются дополнительные поля, общие для всех типов документов Mobile SMARTS в «ЕГАИС 3».

## Дополнительная табличная часть «СкладСерии»:

Используется для добавления складских (внутренних) серий.

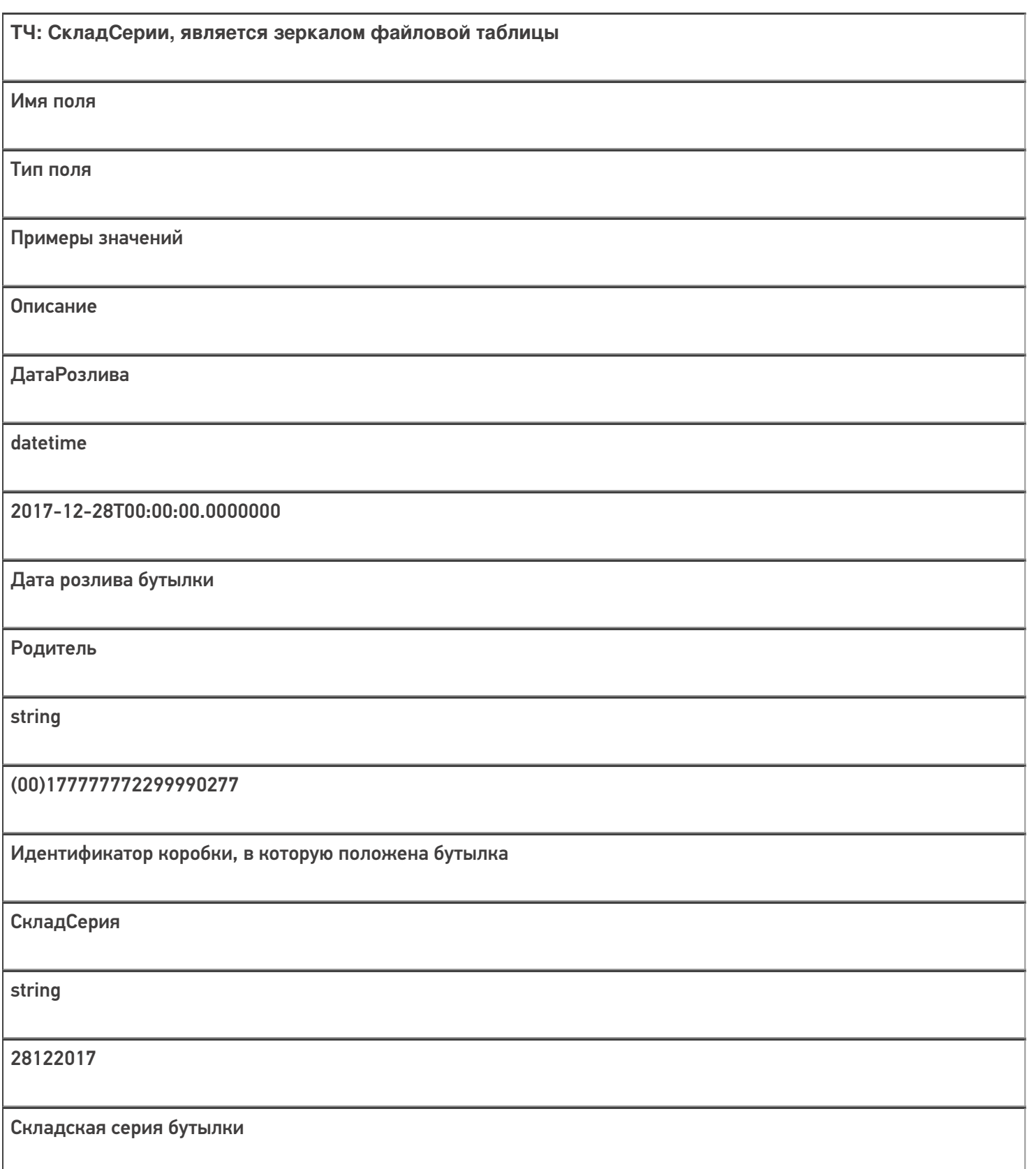

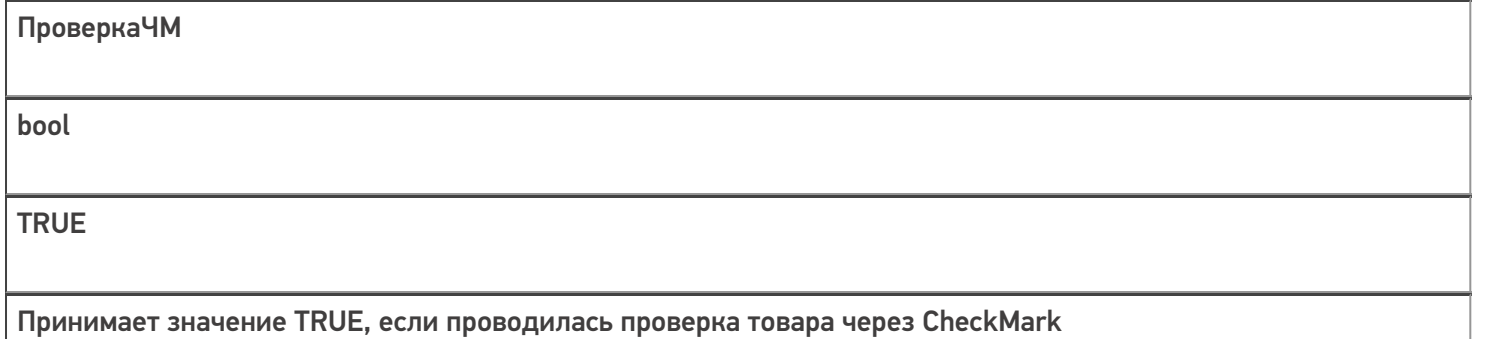

# Дополнительная табличная часть «КоробкиФакт»:

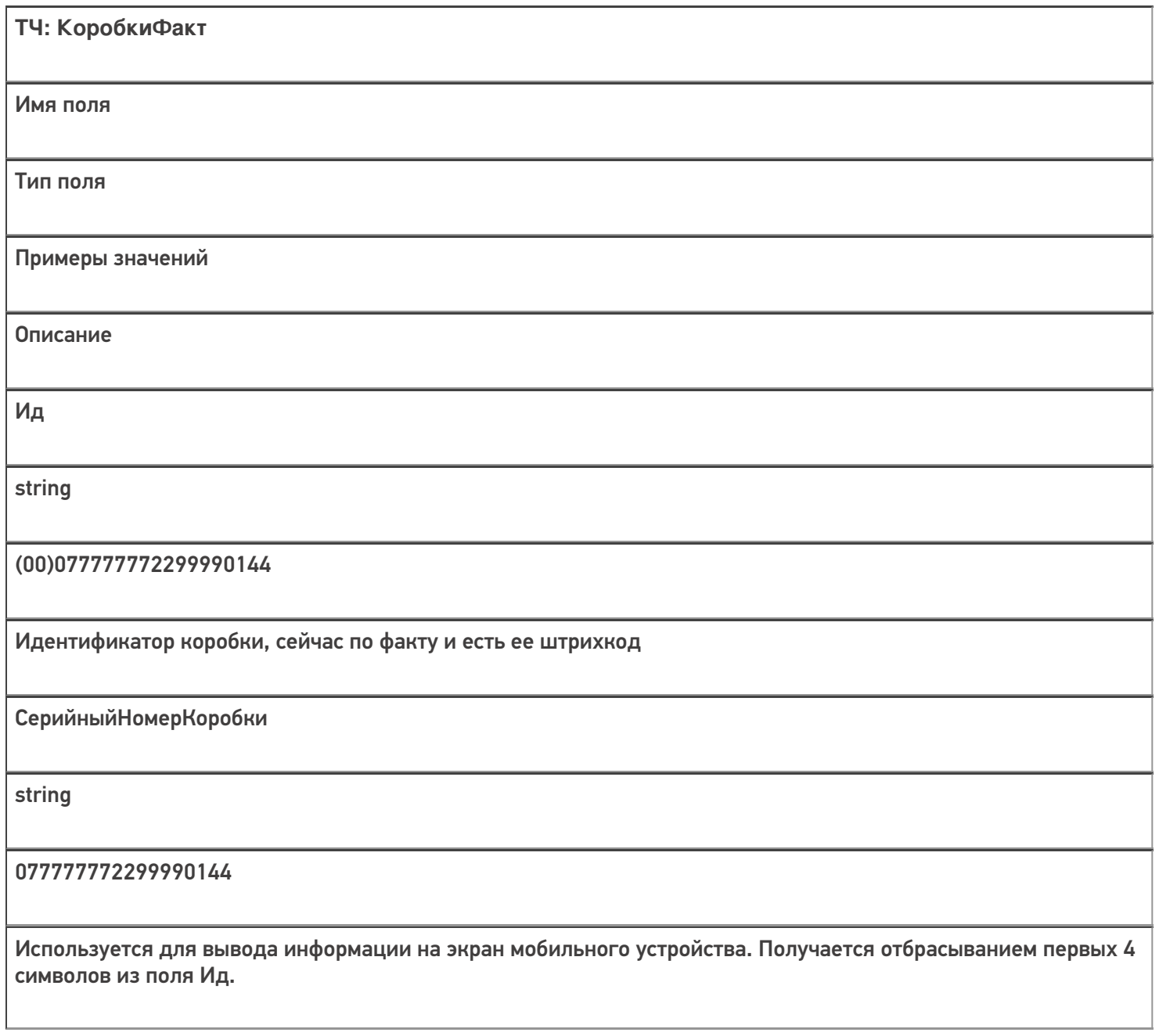

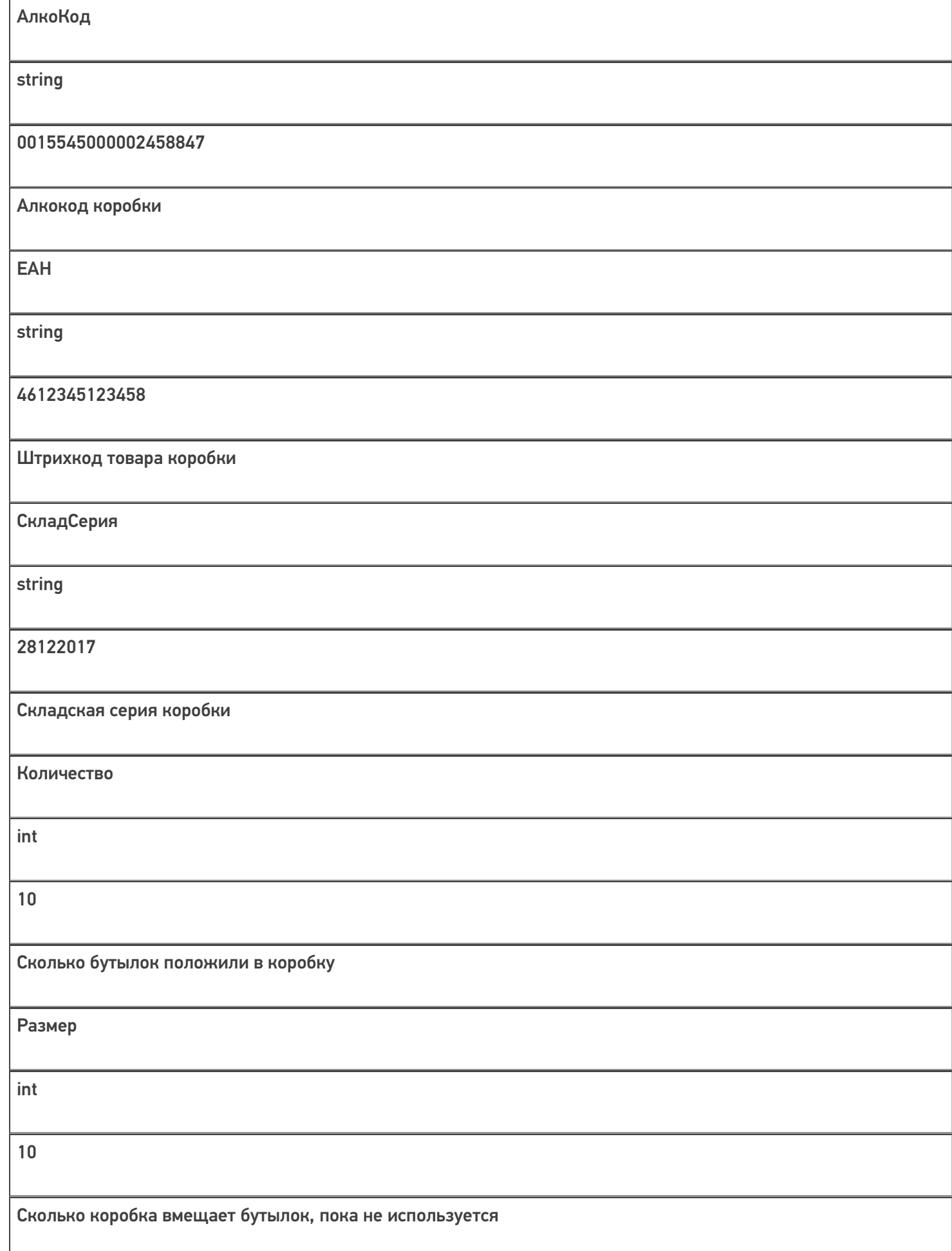

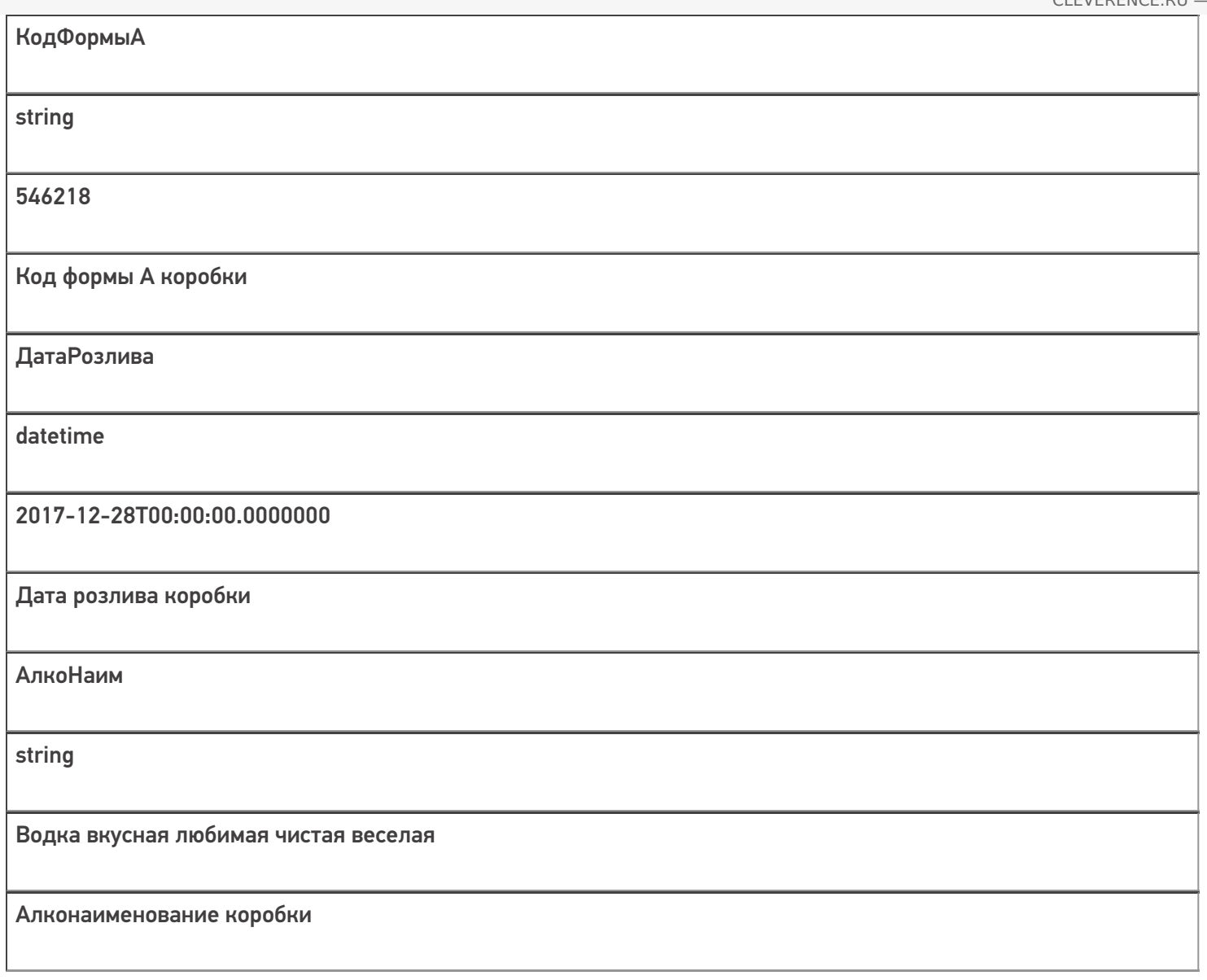

Скачать пример заполненного документа Инвентаризация алкоголя.csv.

Все вопросы по интеграции можно задавать на портале техподдержки.

Смотрите также:

- Дополнительные поля, общие для всех документов в «ЕГАИС 3»
- Структура документа «Агрегация алкоголя» в «ЕГАИС 3»
- Структура документа «Отгрузка алкоголя» в «ЕГАИС 3»
- Структура документа «Постановка на баланс» в «ЕГАИС 3»
- Структура документа «Приемка алкоголя» в «ЕГАИС 3»
- Структура дополнительных таблиц базы «ЕГАИС 3»

ЕГАИСЗ, документ

#### Не нашли что искали?

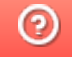

# Структура документа «Отгрузка алкоголя» в «ЕГАИС 3»

Последние изменения: 2024-03-26

Операция отгрузки алкогольной продукции в «ЕГАИС 3» может проводиться как по выгруженному заданию, так и по факту. При любом варианте работы на мобильном устройстве используется одна и та же структура документа Mobile SMARTS.

Разберём структуру документа Mobile SMARTS «Отгрузка алкоголя»:

#### Шапка документа:

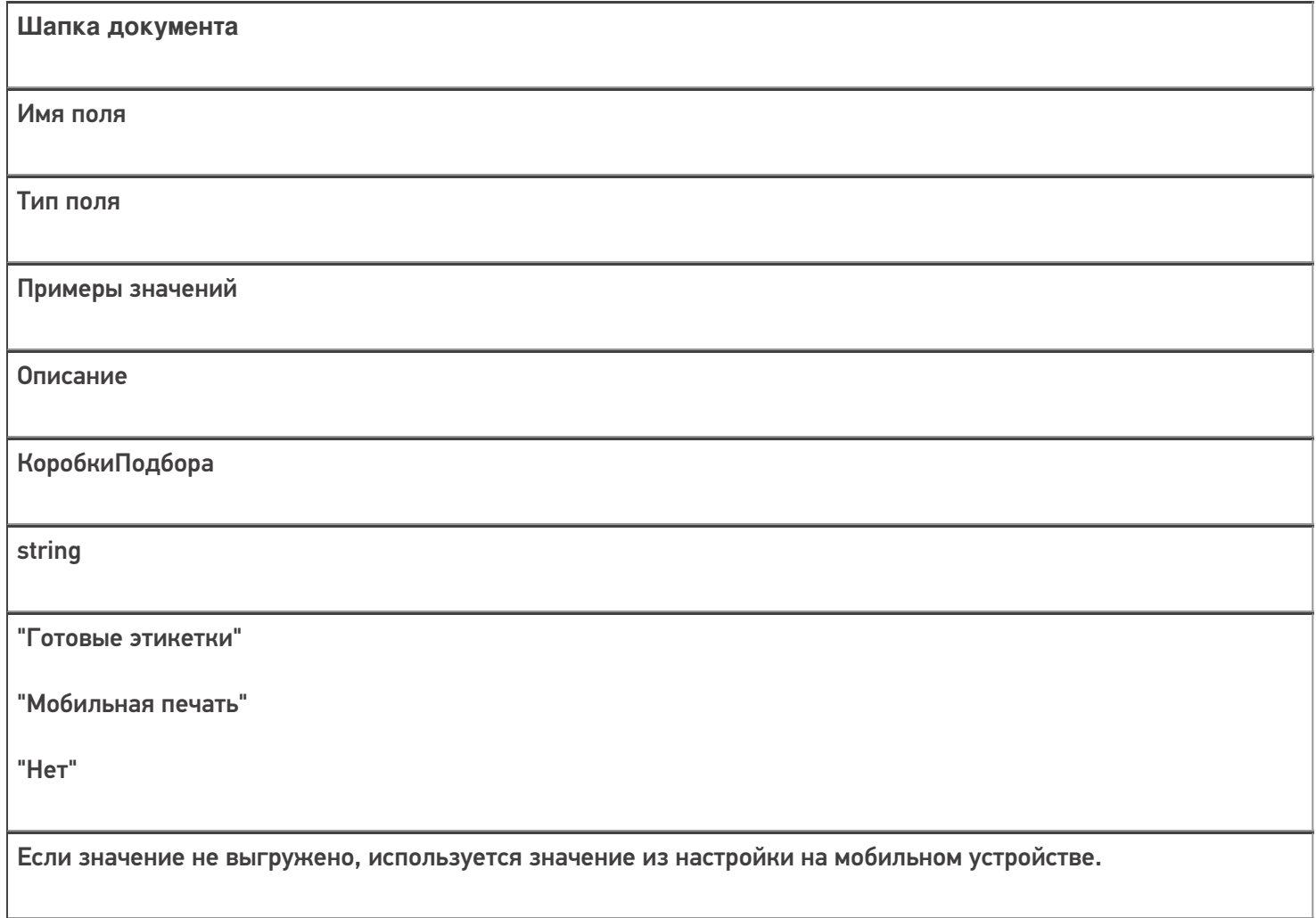

## Структура плановой табличной части (DeclaredItems):

#### **ТЧ: DeclaredItems**

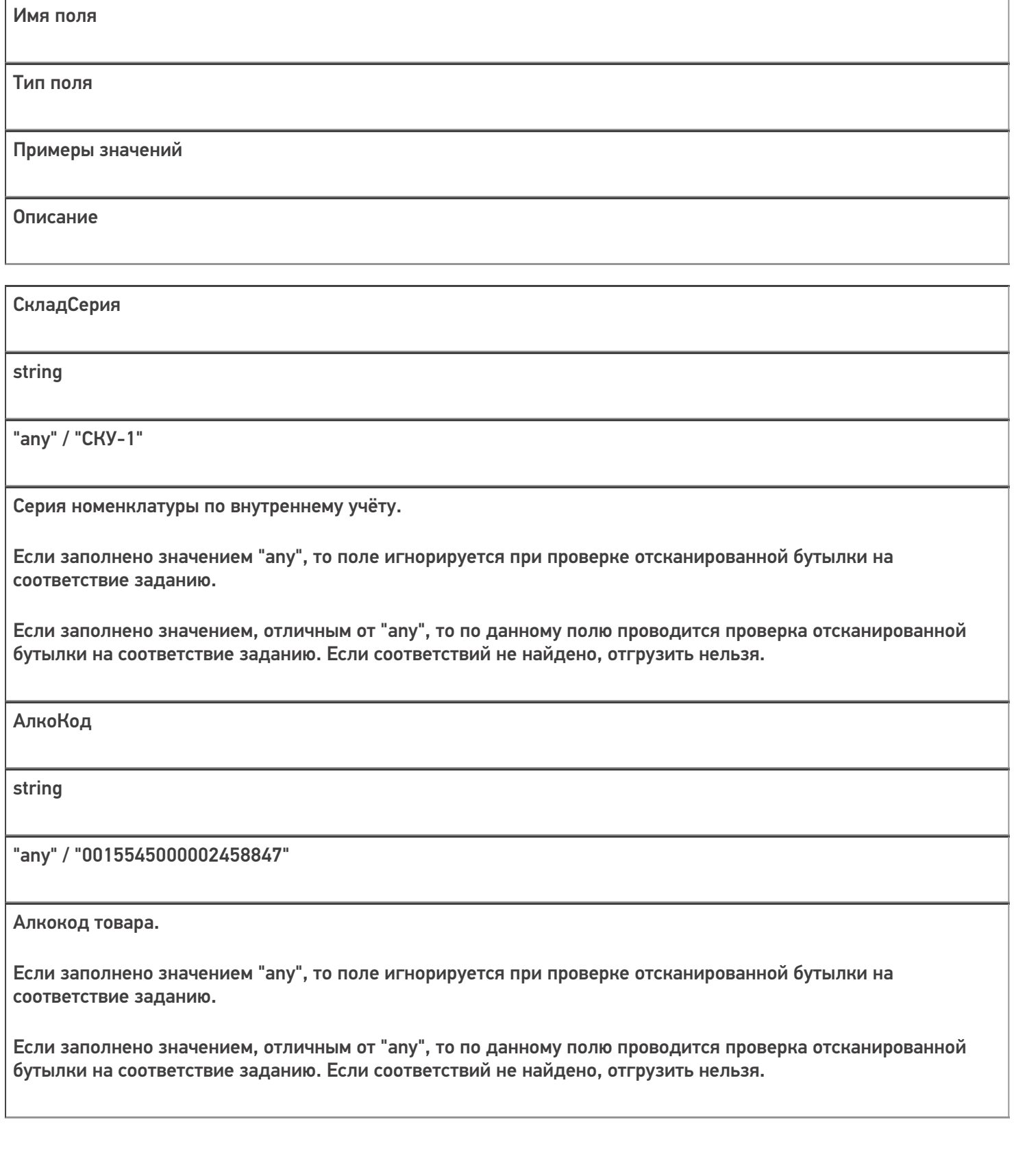

АлкоНаим

string

"any" / "Водка классная"

Наименование товара.

Если заполнено значением "any", то поле игнорируется при проверке отсканированной бутылки на соответствие заданию.

Если заполнено значением, отличным от "any", то по данному полю проводится проверка отсканированной бутылки на соответствие заданию. Если соответствий не найдено, отгрузить нельзя.

ProductId

string

"any" / 0b4389ad-c7d9-46f4-809f-e2f1d9920b1a

Идентификатор товара из номенклатуры.

Если заполнено значением "any", то поле игнорируется при проверке отсканированной бутылки на соответствие заданию.

Если заполнено значением, отличным от "any", то по данному полю проводится проверка отсканированной бутылки на соответствие заданию. Если соответствий не найдено, отгрузить нельзя.

**DeclaredQuantity** 

double

600

Количество, которое надо отгрузить по позиции, в бутылках.

Обязательно заполняется при выгрузке.

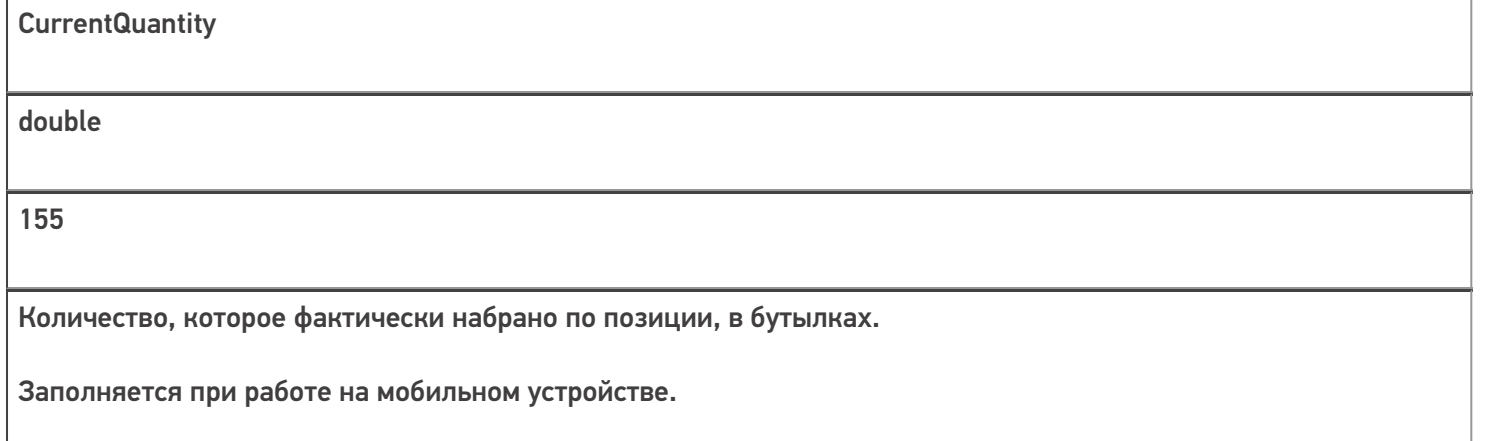

Кроме полей, указанных в данной таблице, используются дополнительные поля, общие для всех типов документов Mobile SMARTS в «Mobile SMARTS: ЕГАИС 3».

## Структура фактической табличной части (CurrentItems):

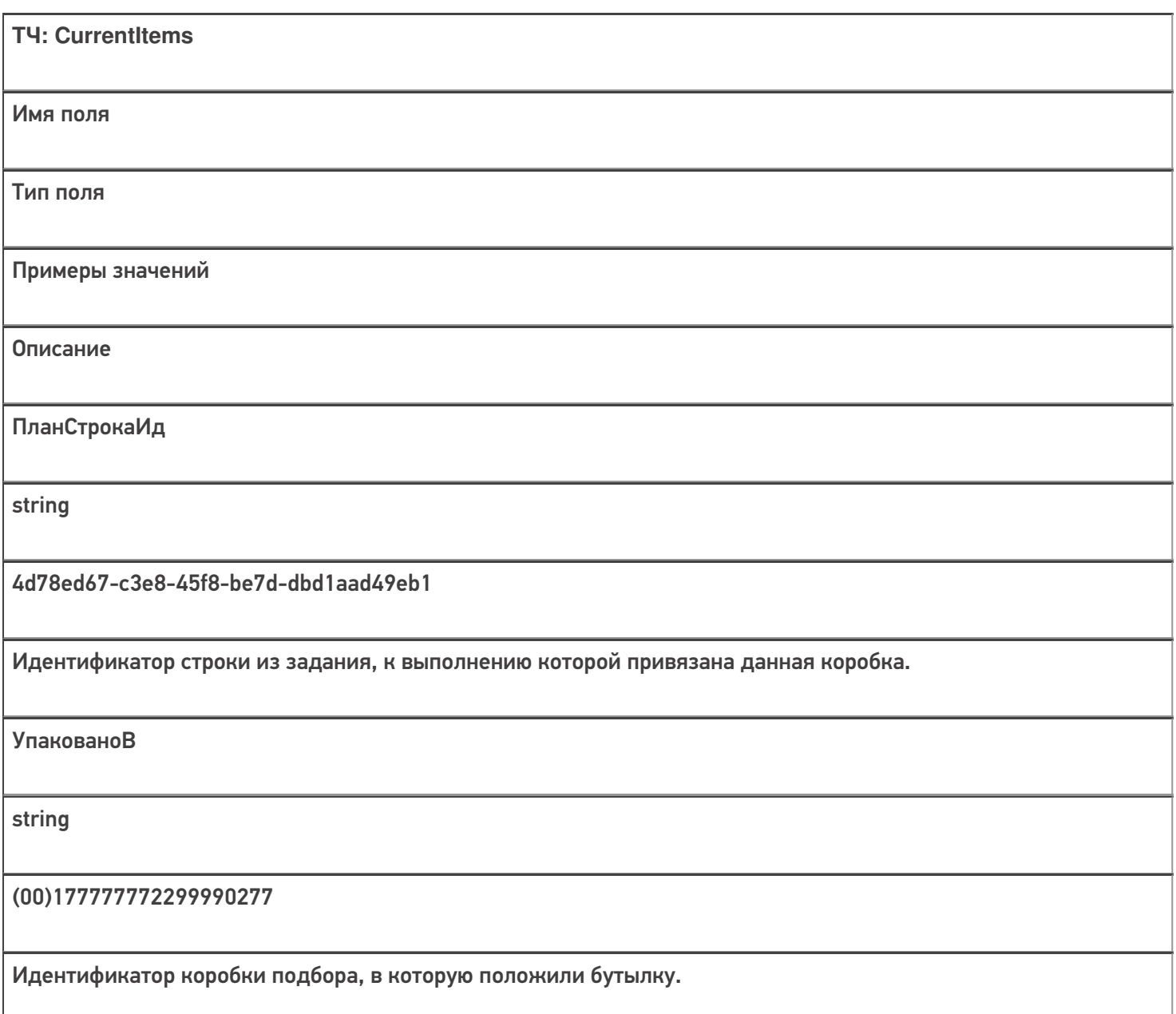

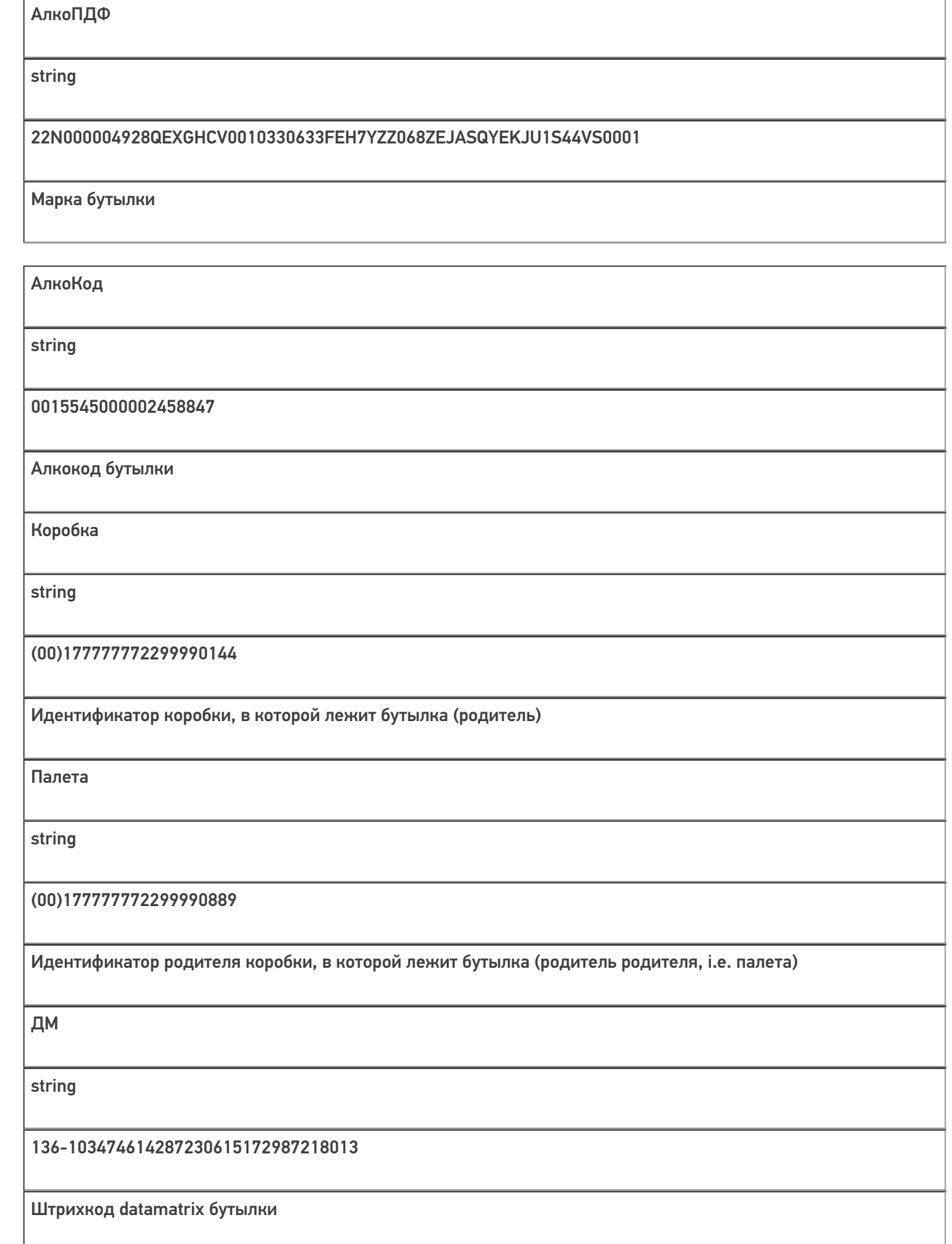

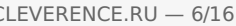

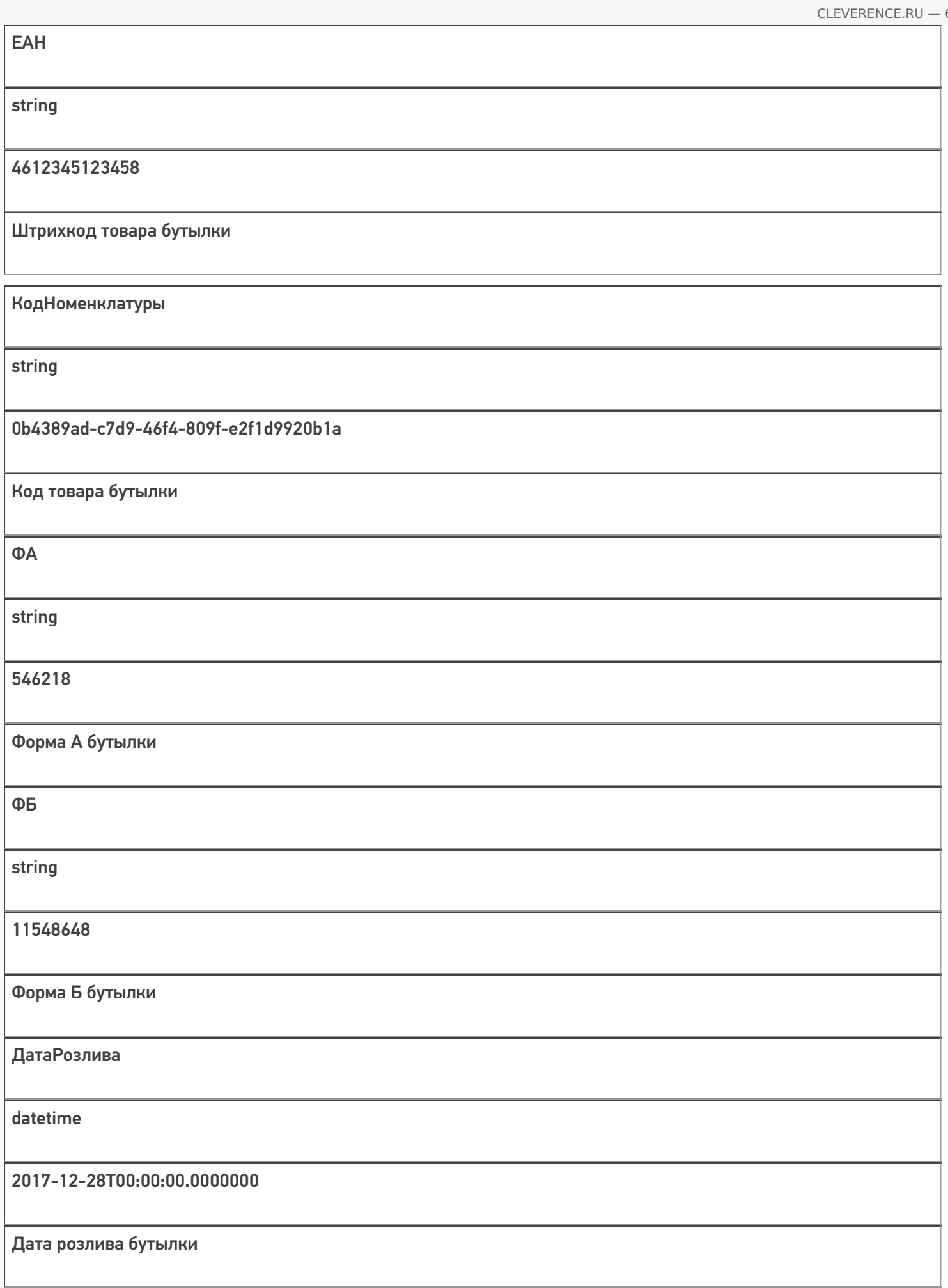

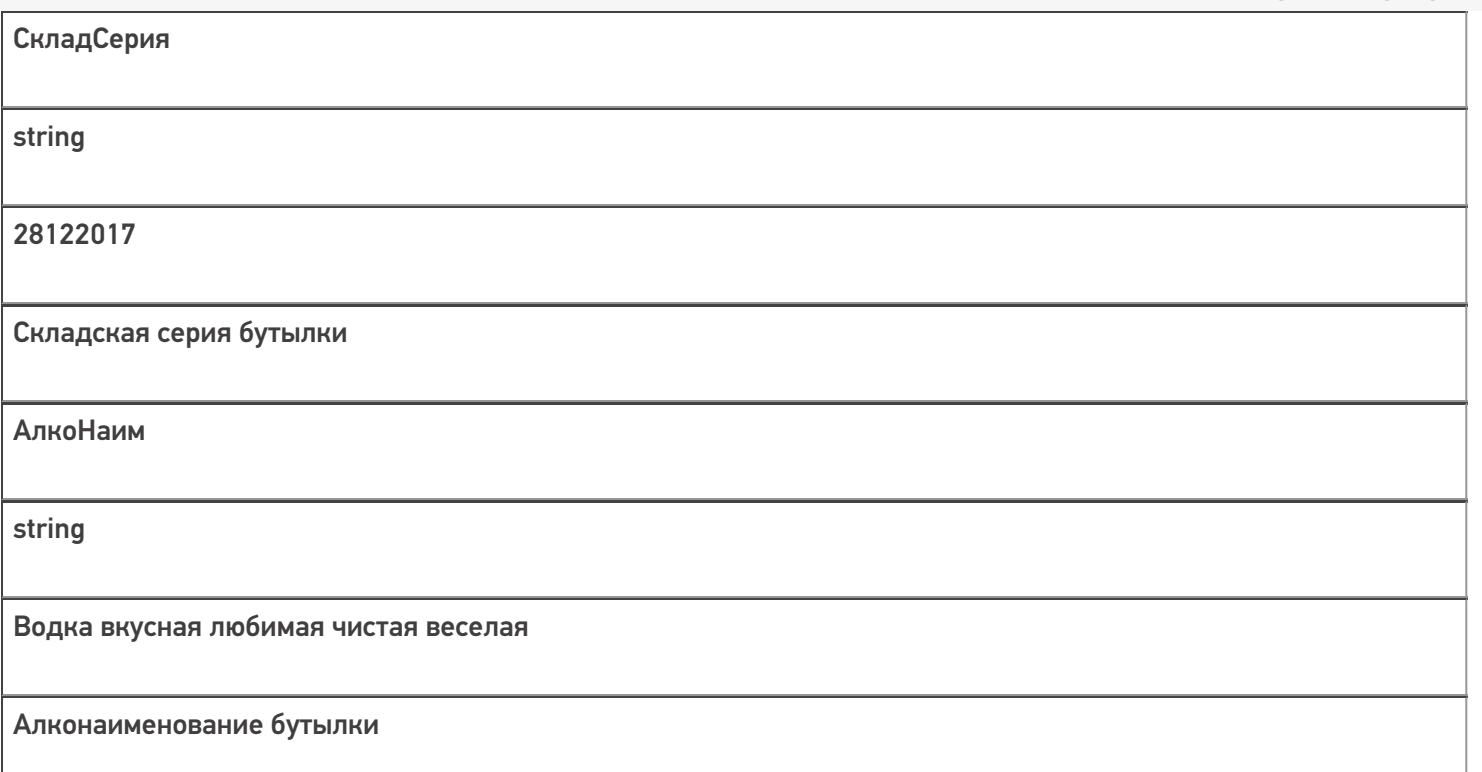

Кроме полей, указанных в данной таблице, используются дополнительные поля, общие для всех типов документов Mobile SMARTS в «Mobile SMARTS: EГАИС 3».

## Дополнительная табличная часть «КоробкиФакт»:

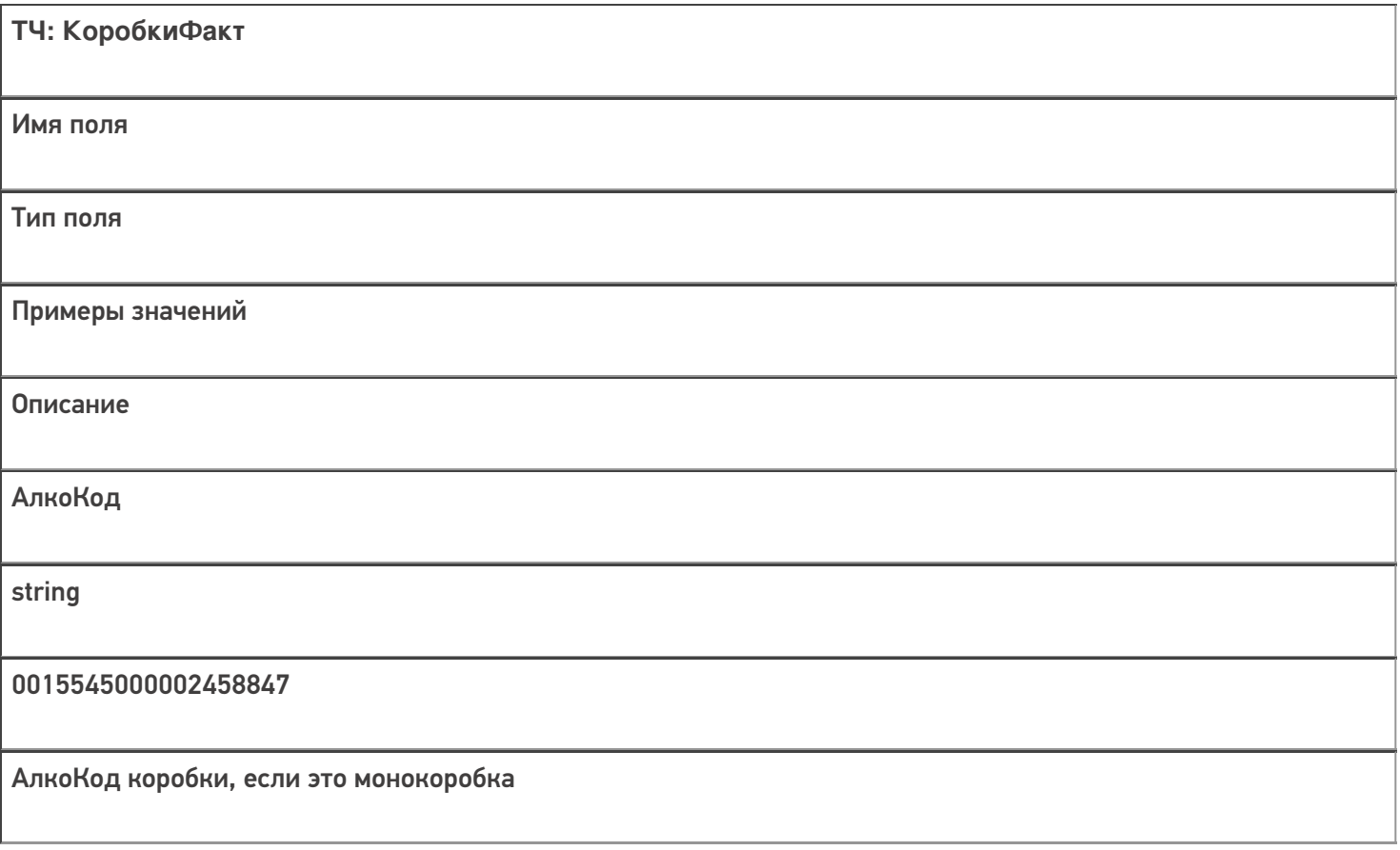

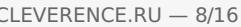

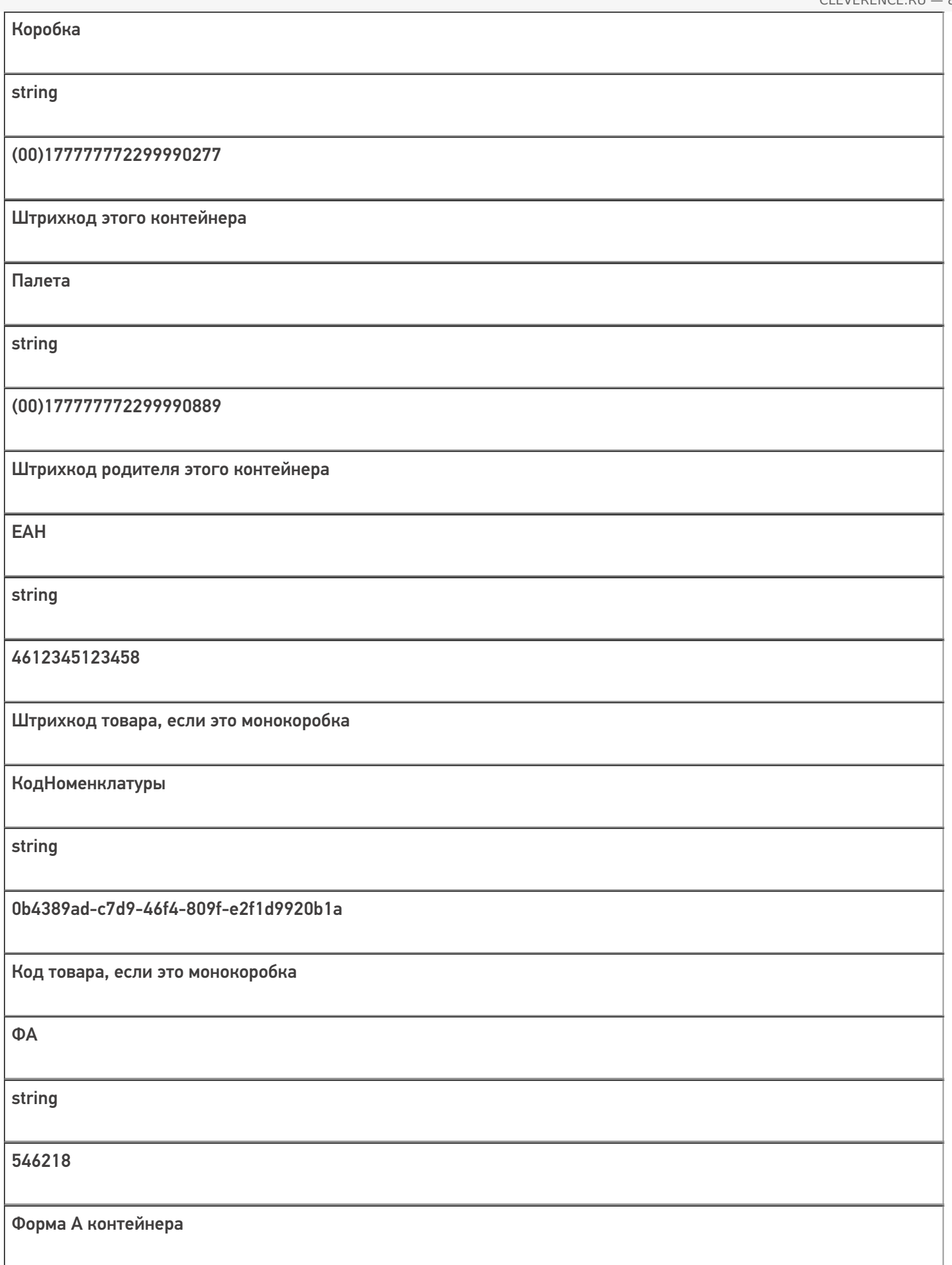

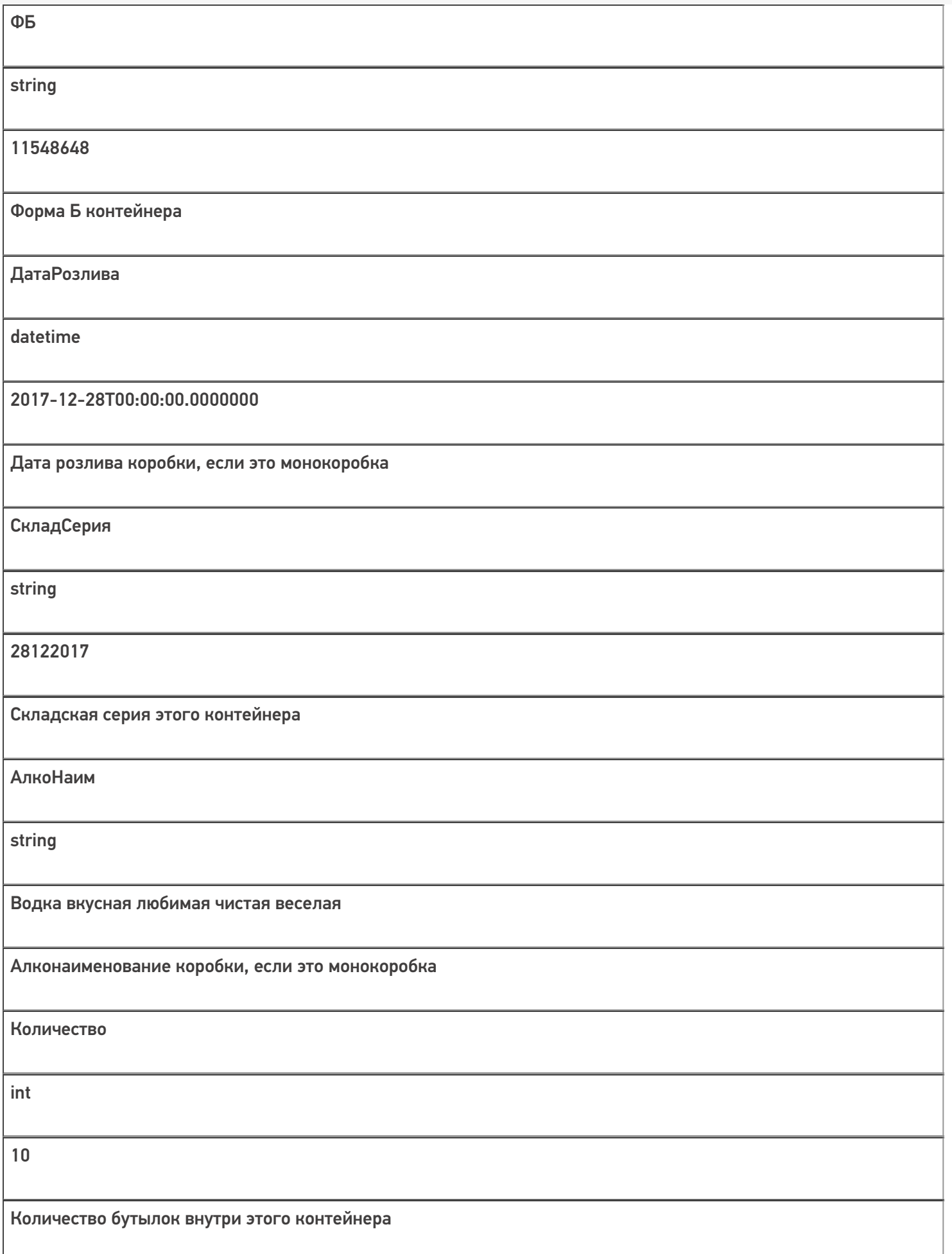

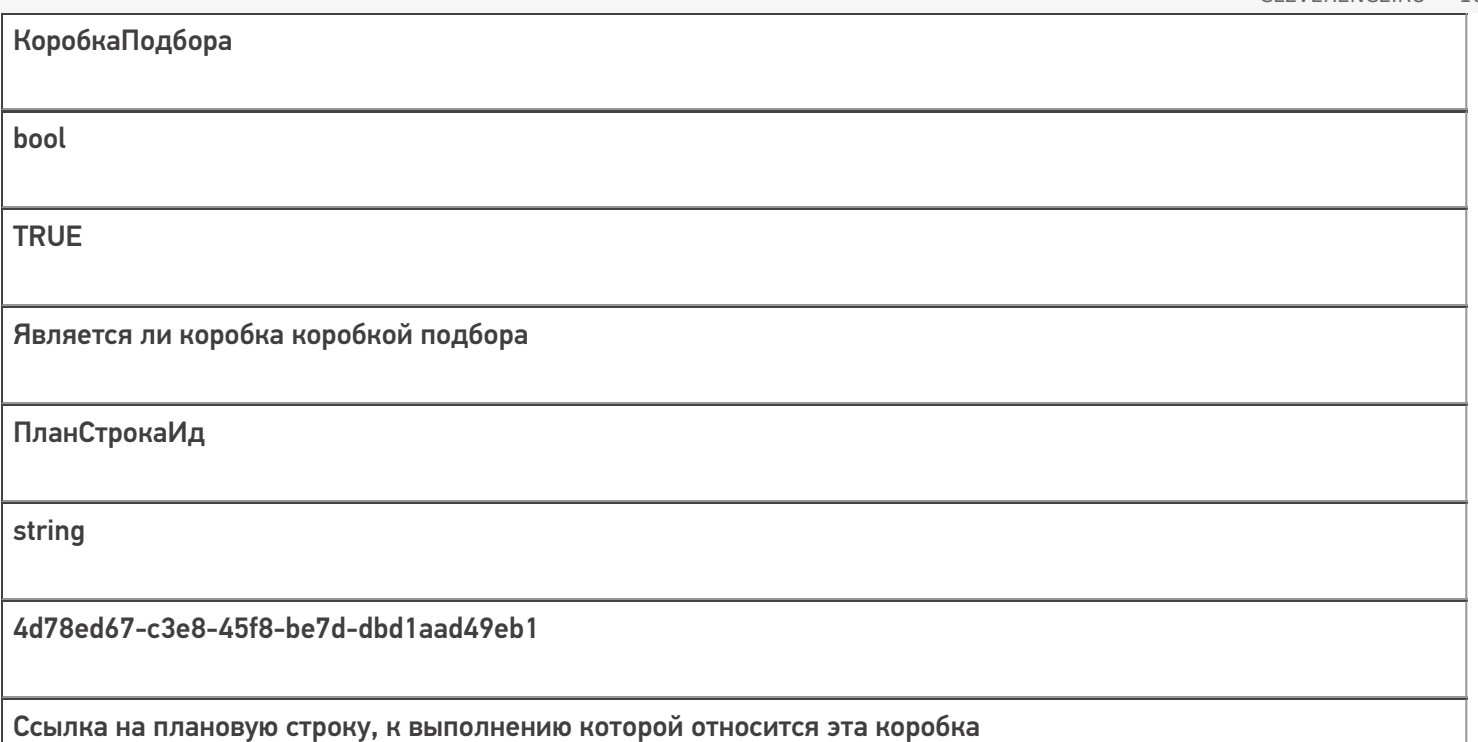

# Дополнительная табличная часть «КоробкиЕГАИС»:

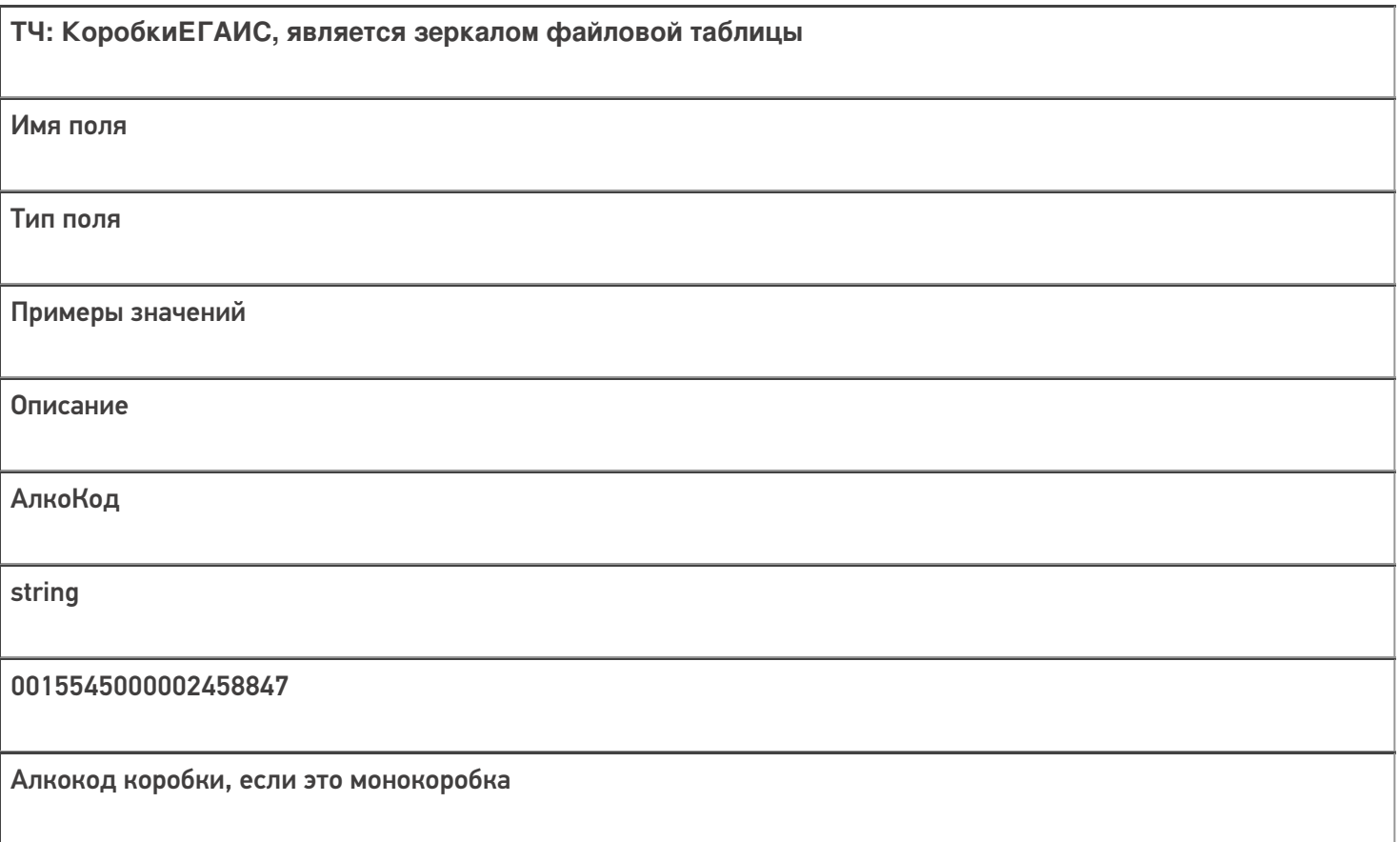

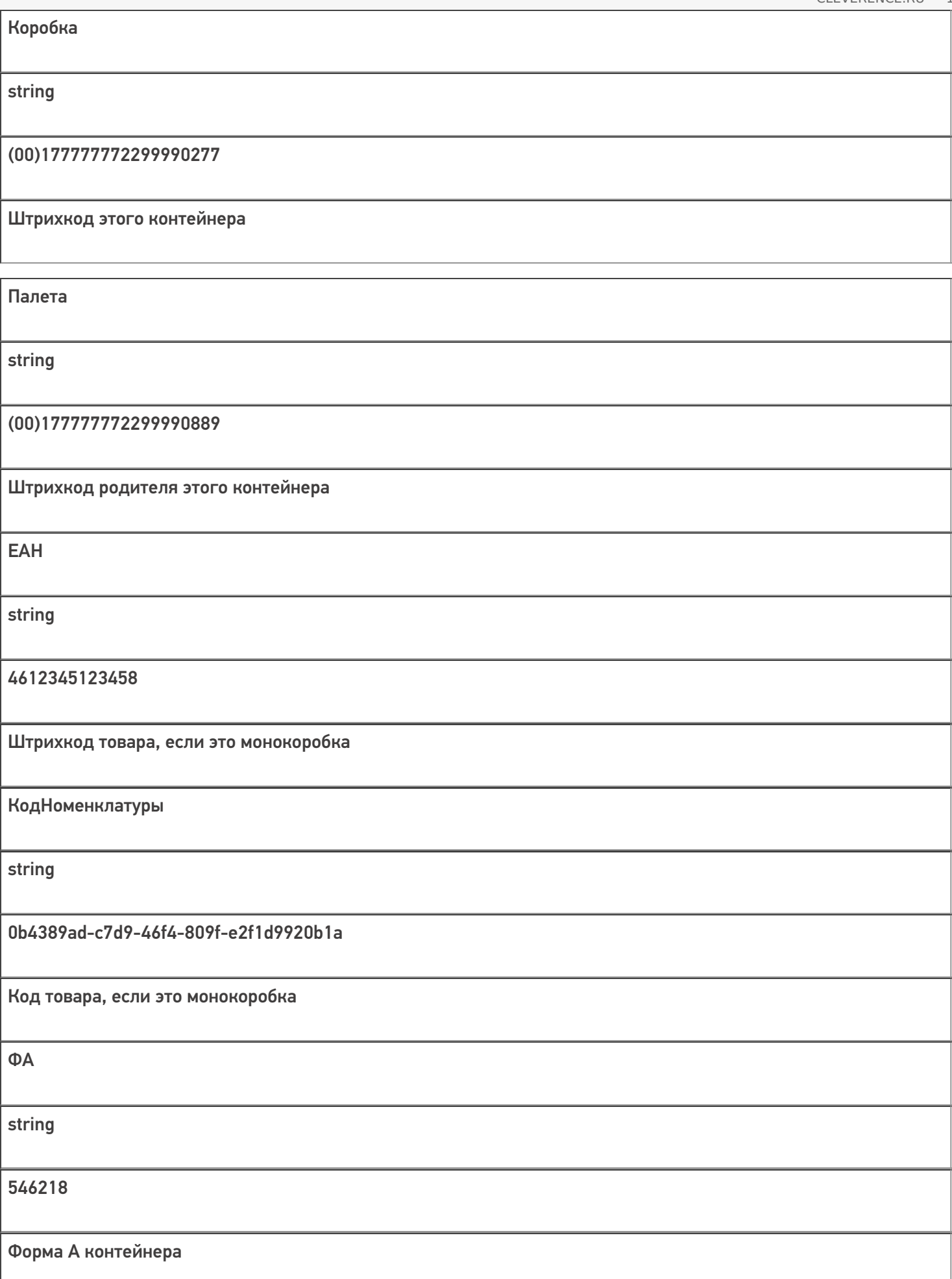

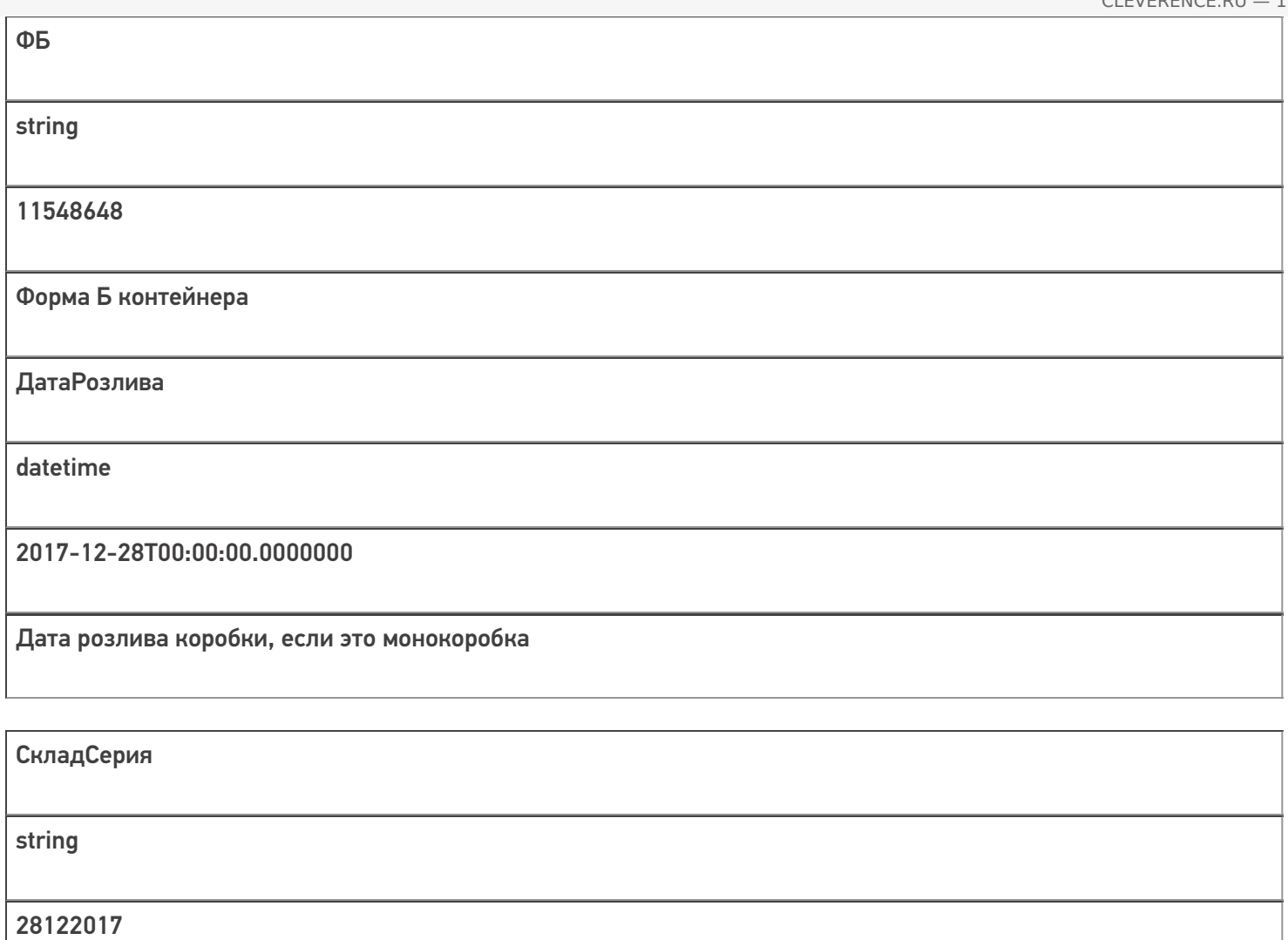

Складская серия этого контейнера

АлкоНаим

string

Водка вкусная любимая чистая веселая

Алконаименование коробки, если это монокоробка

Количество

int

10

Количество бутылок внутри этого контейнера

Дополнительная табличная часть «БутылкиЕГАИС»:

## **ТЧ: БутылкиЕГАИС, является зеркалом файловой таблицы**

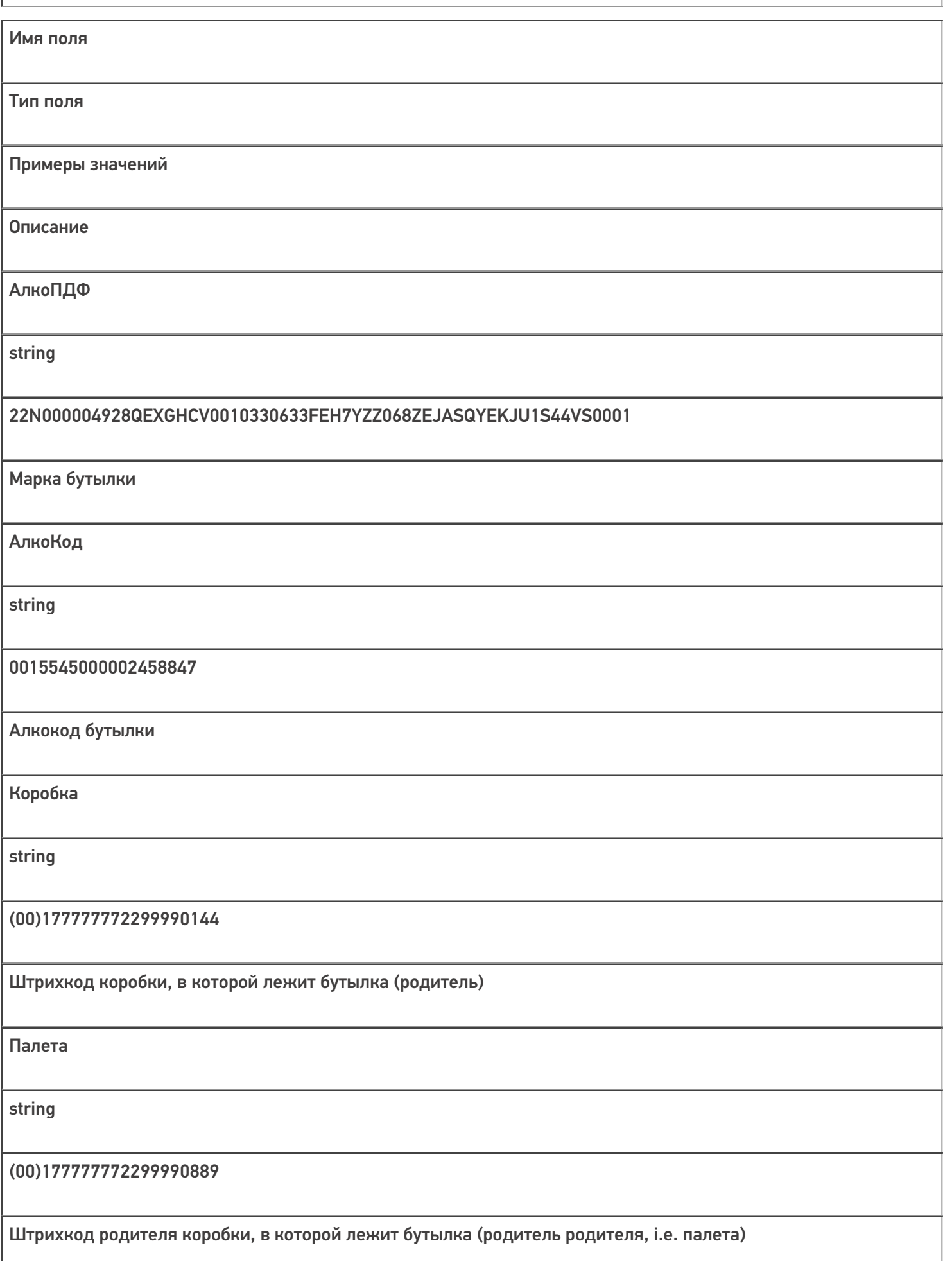

ДМ

string

136-103474614287230615172987218013

Датаматрикс бутылки, непонятное поле, для процесса необязательно

**EAH** 

string

4612345123458

Штрихкод товара бутылки

КодНоменклатуры

string

0b4389ad-c7d9-46f4-809f-e2f1d9920b1a

Код товара бутылки

 $\Phi$ A

string

546218

Форма А бутылки

ФБ

string

11548648

Форма Б бутылки

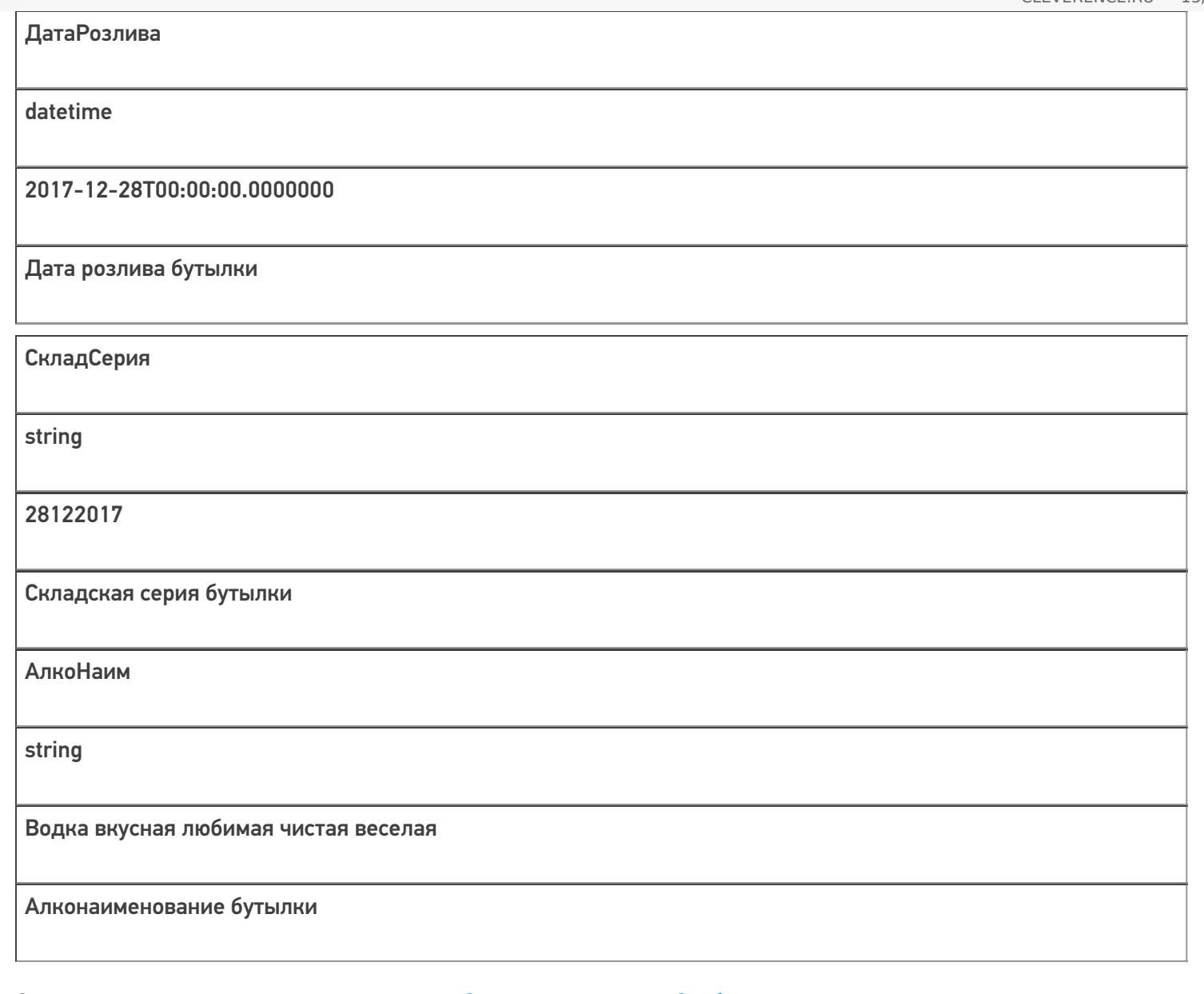

Скачать пример заполненного документа «Отгрузка алкоголя» Свободная.csv

Скачать пример заполненного документа «Отгрузка алкоголя» Без подбора.csv

Все вопросы по интеграции можно задавать на портале техподдержки.

#### **Смотрите также:**

- Дополнительные поля, общие для всех документов в «ЕГАИС 3»
- Структура документа «Агрегация алкоголя» в «ЕГАИС 3»
- Структура документа «Инвентаризация алкоголя» в «ЕГАИС 3»
- Структура документа «Постановка на баланс» в «ЕГАИС 3»
- Структура документа «Приемка алкоголя» в «ЕГАИС 3»
- Структура дополнительных таблиц базы «ЕГАИС 3»

ЕГАИС3, документ

### Не нашли что искали?

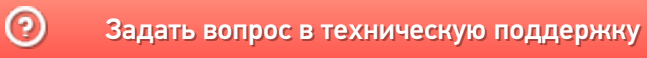

 $CLEVERENCE.RU - 16/16$